**Tasks 369(387) and 371(387)** 

# **Carbon Calculation Framework**

**Project Sponsor: Dean Kerwick-Chrisp (Highways Agency)** 

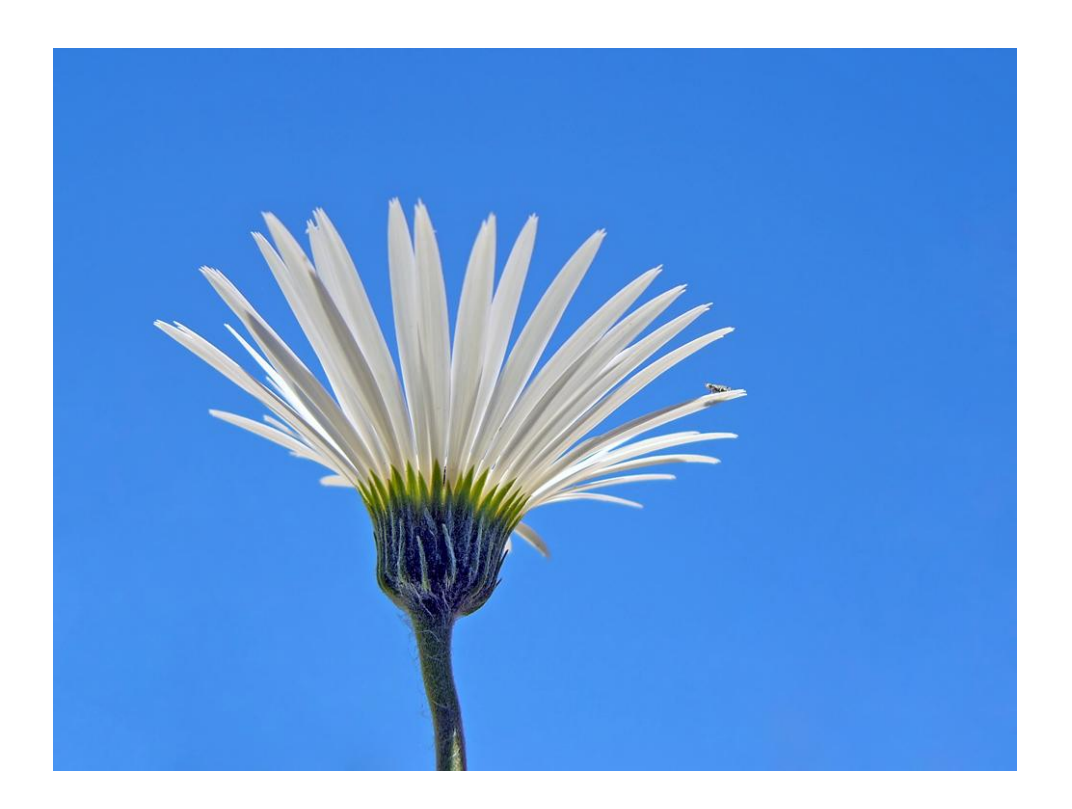

# **Carbon Calculation Tool Instruction Manual For Major Projects**

**Version 5c** 

**December 2009** 

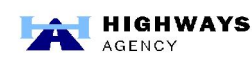

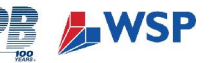

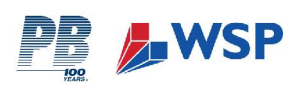

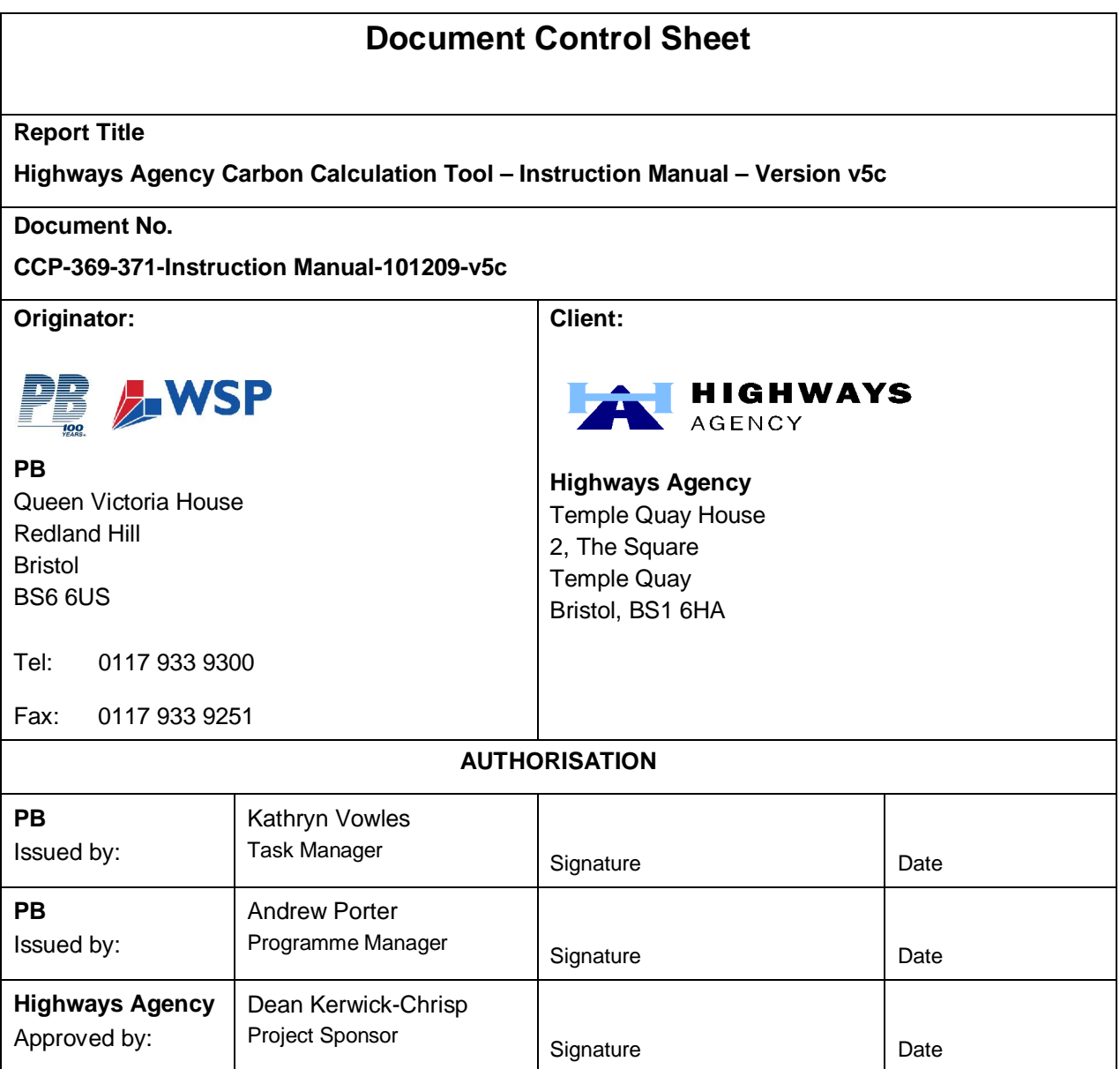

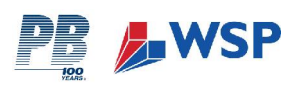

#### **Project Sponsor: Dean Kerwick-Chrisp (Highways Agency)**

*First Issue*: Final draft for issue to Highways Agency, Mar 2008

*Second Revision*: Second draft for issue to Highways Agency, Jul 2008

*Third Revision*: Revised for issue with Version 4a of Major Project Spreadsheet, Nov 2008

*Fourth Revision*: Revised for issue with Version 4b of Major Project Spreadsheet, Jan 2009

*Fifth Revision*: Revised for issue with Version 5 of Major Project Spreadsheet, Jul 2009

*Sixth Revision*: Revised for issue with Version 5b of Major Project Spreadsheet, Sep 2009

*Seventh Revision*: Revised for issue with Version 5c of Major Project Spreadsheet, Dec 2009

This Document has been prepared for the Highways Agency by a team led by Parsons Brinckerhoff drawn from the following organisations:

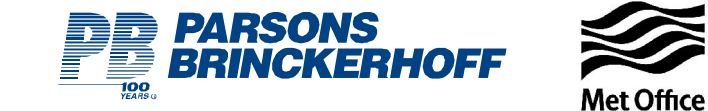

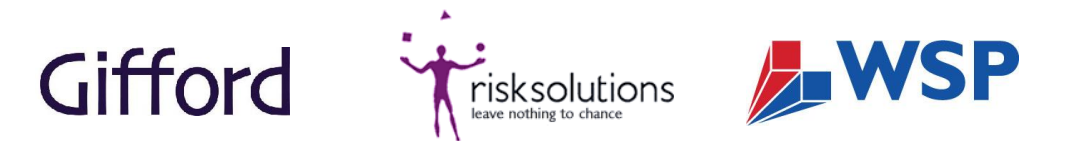

We would also like to thank the following organisations for their input:

- ¾ DEFRA
- ¾ Department for Transport
- $\triangleright$  Highways Agency
- $\triangleright$  Institution of Civil Engineers
- $\triangleright$  Institution of Highways and Transport

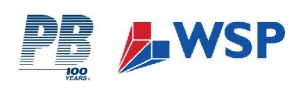

# **CONTENTS PAGE**

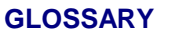

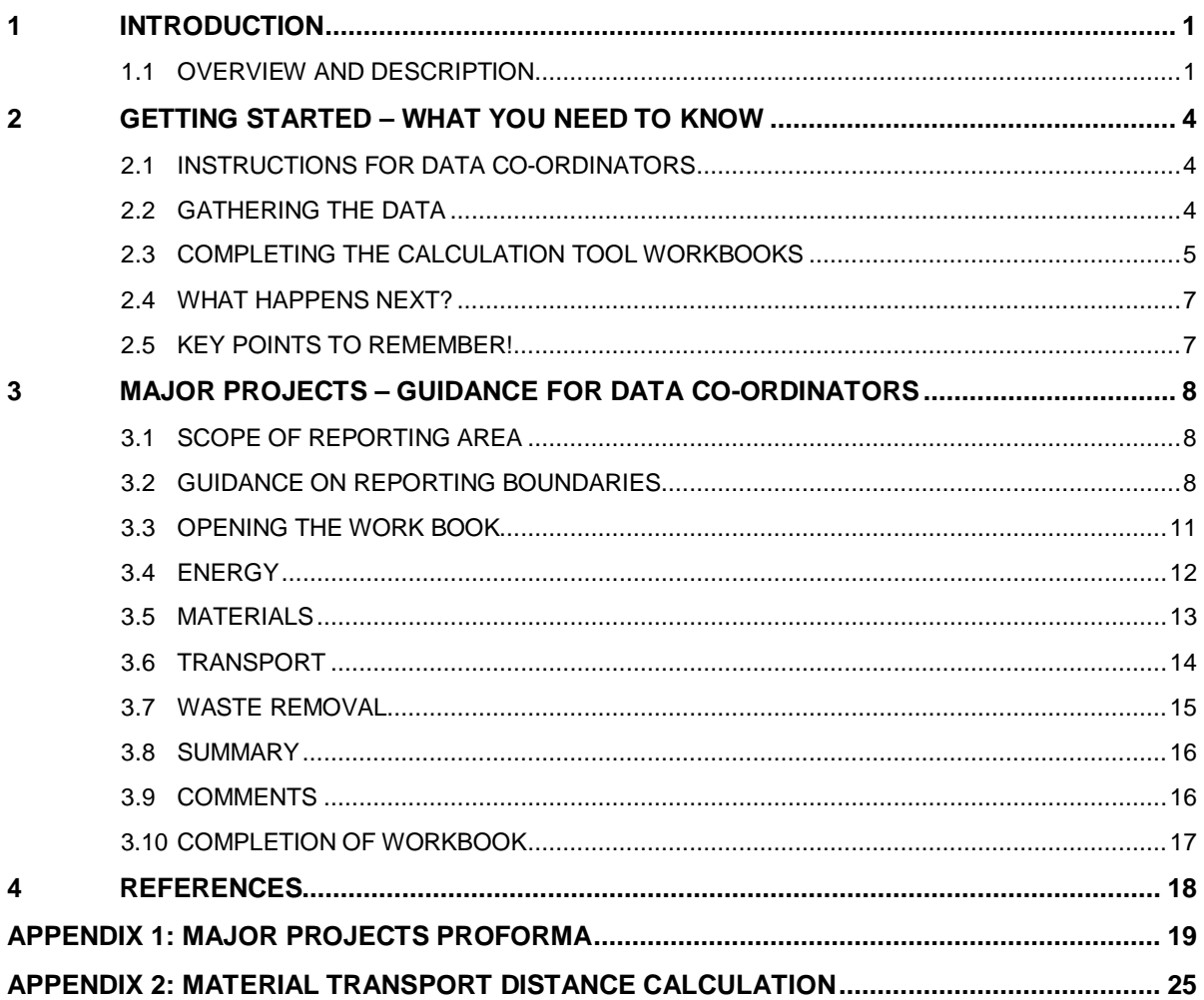

#### **TABLES**

Table 1: Data Collection and Reporting Key Table 2: Workbook Cell Colour Key

#### **FIGURES**

Figure 1: Highways Agency Emissions Calculation and Reporting Structure

Figure 2: Rolling Data Collection and Reporting Chart

Figure 3: Workbook Preface

Figure 4: Example of Individual Highways Agency Internal Summary Sheet

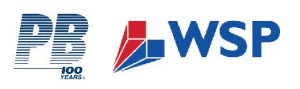

# **GLOSSARY**

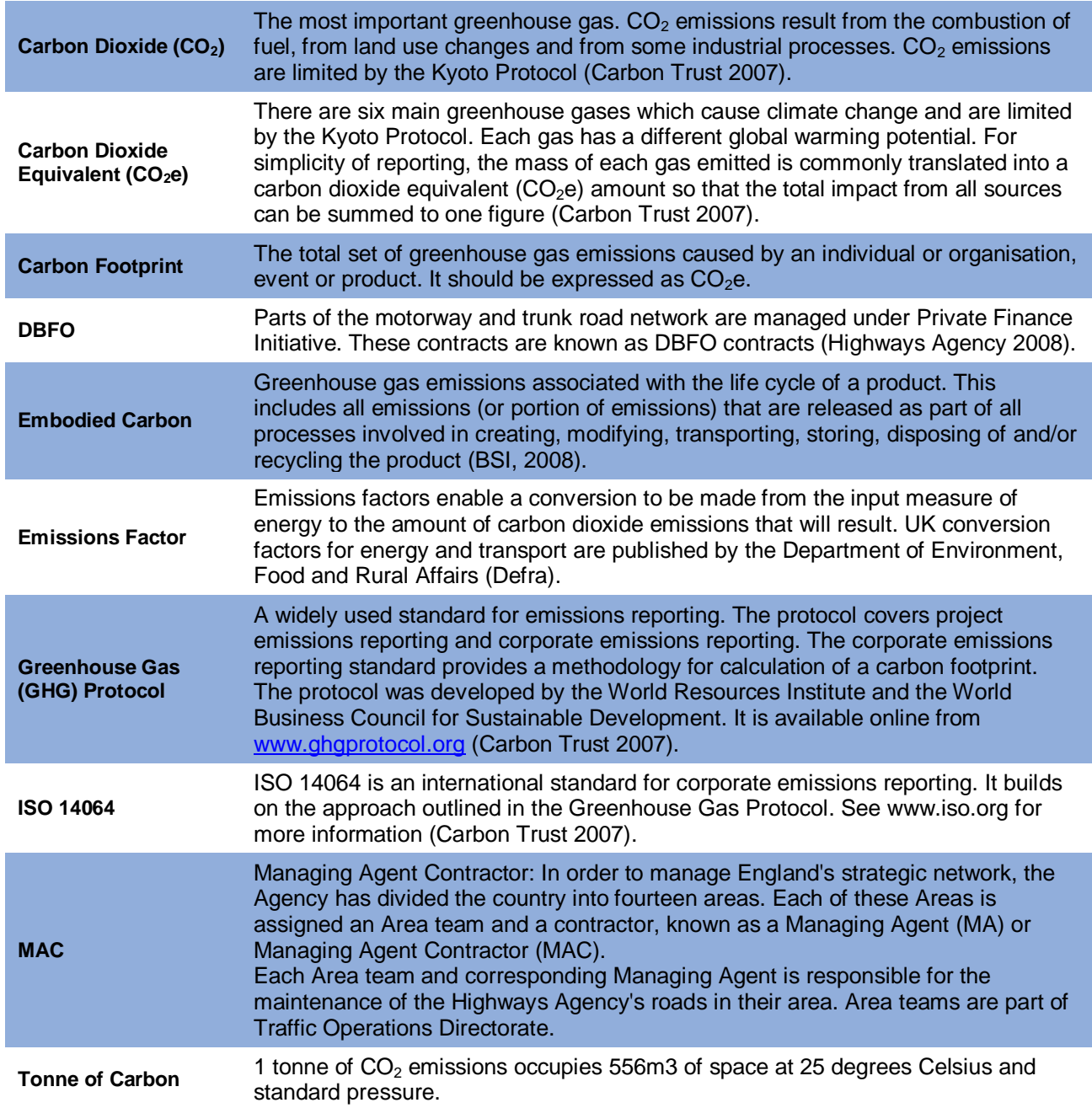

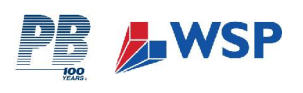

# **1 INTRODUCTION**

The Highways Agency as a Government Agency is committed to contributing to the Government's targets for greenhouse gas (GHG) emissions reductions. In June 2007, the Highways Agency published its first Sustainable Development Action Plan (SDAP) which established the target to investigate the Highways Agency's carbon footprint from construction, maintenance and network operations.

A Carbon Calculation Tool has been developed to enable the Highways Agency to identify the emissions baseline associated with the Highways Agency's activities. The Calculation Tool provides a means of capturing the volume of carbon produced through construction, maintenance and operational activities undertaken by the Highways Agency itself, its contractors and supply chain. The Calculation Tool also provides a reporting mechanism for the ongoing calculation of carbon and GHG emissions as part of an overall Carbon Management Strategy (CMS).

This Instruction Manual has been developed to support the Calculation Tool, and provides guidance on how to both collect the requisite data needed for the Tool and how to complete the workbooks after the data has been collected. The Data Collection Strategy (Section 1.1.1) describes the type of data that will need to be collated and reported and how this should be implemented. Section 3 provides specific instructions for Data Co-ordinators to enable them to complete the workbook.

Due to the inherent variability (of availability and reliability) of both the data required to complete the Calculation Tool and of the  $CO<sub>2</sub>$  conversion factors themselves, it has been necessary to draw some assumptions within the calculations. These assumptions are detailed in the Highways Agency Carbon Calculation Tool – Explanatory Report (March 2008).

#### **1.1 OVERVIEW AND DESCRIPTION**

The Calculation Tool is an Excel based tool comprising four work-books. Each work-book addresses the  $CO<sub>2</sub>$  emissions produced by the following key operations areas:

- ¾ Highways Agency Internal & Network Operations
- ¾ Major Projects
- ¾ Managing Agent Contractors (MACs)
- Design Build Finance & Operate (DBFO) Contracts

Section 3 of this Instruction Manual provides guidance specific to Major Projects, to enable data from each individual project to be entered into the Calculation Tool.

#### **1.1.1 Data Collection Strategy (DCS)**

The Calculation Tool has been designed to enable a large and varied data set to be collected, presented and interpreted at the most appropriate level. To help implement efficient data collection a DCS has been devised. Figure 1 below illustrates the different tiers through which information will be reported back to the Highways Agency and by whom. Table 1 is the accompanying key and further describes the reporting lines within each tier

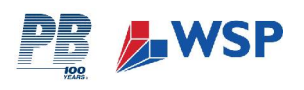

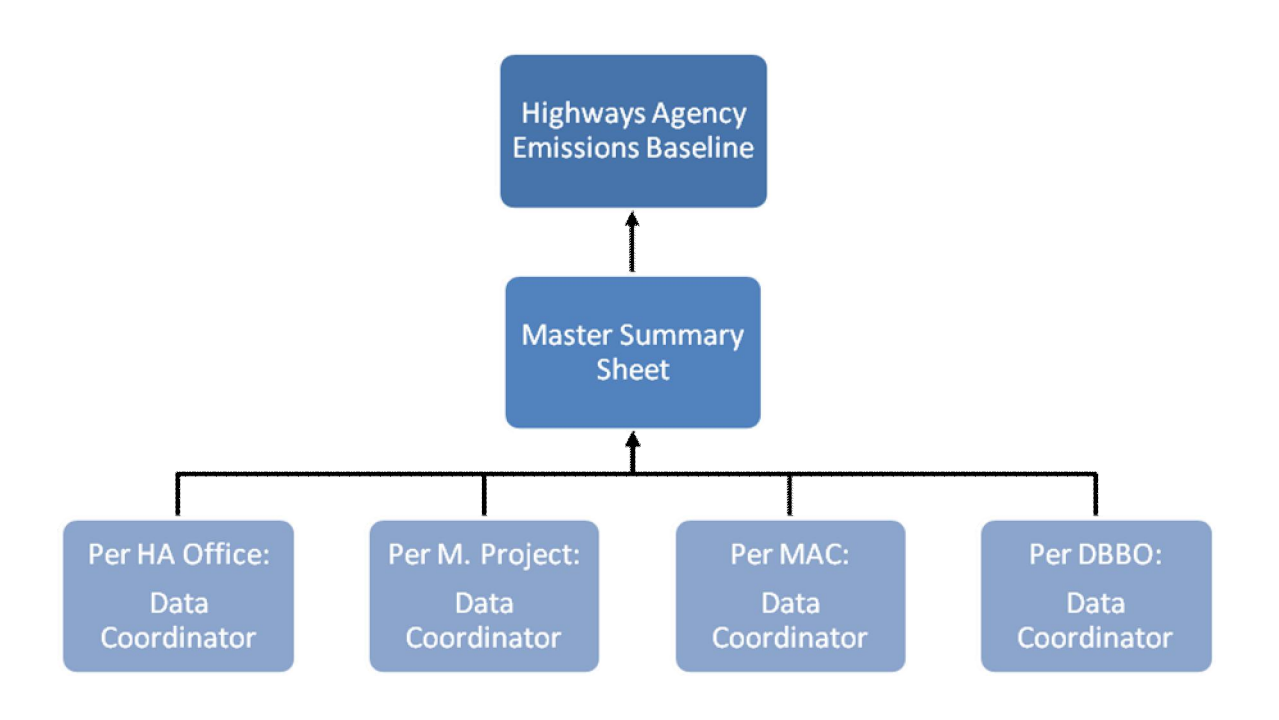

#### **Figure 1: Highways Agency Emissions Calculation and Reporting Structure**

#### **1.1.2 Highways Agency Data Manager – Tiers 1 and 2**

The Highways Agency Data Manager is responsible for co-ordinating the entire data collection process. This includes collating the completed Calculation Tool workbooks for Highways Agency Internal Offices, Highways Agency Network Consumption, Major Projects, MACs, DBFOs and Tolling Stations. As such, Tiers 1 and 2 of the DCS are the responsibility of the 'Highways Agency Data Manager', and are the highest level of reporting for the tool.

When the complete data set has been collected and entered into the workbooks, the workbooks are sent to the Highways Agency Data Manager where they are collated and interpreted. The Highways Agency Data Manager will be responsible for extracting the necessary information from the summary sheets of each workbook for the above Operational Areas, and collating this information into the Highways Agency Emissions Baseline.

#### **1.1.3 Data Co-ordinators – Tier 3**

Data Co-ordinators are responsible for overseeing primary data collection, and ensuring that ground level data collected from their Reporting Area is recorded correctly. They are also responsible for ensuring workbooks are completed and checked for accuracy. In addition, one of the key priorities for each Data Coordinator is to compile the comments sheet within the relevant workbook. Once completed, the workbooks should be forwarded to the Highways Agency Data Manager.

- ¾ **Highways Agency Internal Operations** One Highways Agency Data Co-ordinator will be responsible for inputting data into, and managing the workbooks for each of the Highways Agency's offices, Regional Control Centres (RCCs) and outstations, and National Control Centre (NTCC). The internal operations will also include emissions in relation to Network Energy and Traffic Officer Operations.
- ¾ **Major Projects** Due to the detail of the information required for Major Projects, it is recommended that a nominated Data Co-ordinator is identified for each individual Major Project.

**Section 3 of this Instruction Manual provides the Data Co-ordinator with a stepby-step guide to completing each workbook and the individual spreadsheets within them**.

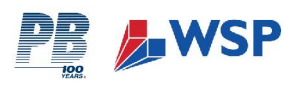

- ¾ **MACs** Where applicable, a Data Co-ordinator should be appointed in each main MAC Office. They will be responsible for organising collection of data within their office and also any associated out-stations, operational depots and small projects within their Reporting Area.
- ¾ **DBFOs -** Where applicable, a Data Co-ordinator should be appointed to obtain data for each individual DBFO Contract. They will be responsible for organising collection of data within their office and also any out-stations, operational depots and small projects associated with their DBFO Contract.

#### **1.1.4 Reporting Timescale**

As illustrated within Figure 2, data will be collected on a quarterly basis. An initial twelve months data is required to establish a baseline for future comparison and analysis. Interim assessment will be made at the end of each quarter. For each full twelve months of data, a full analysis of the data will be conducted and a report produced. Information will continue to be collected on a quarterly basis and reported on a rolling twelve month (annual) basis. For clarity, the adopted Quarters are indicated within the workbooks as follows:

- $\triangleright$  Quarter 1 April, May June
- $\triangleright$  Quarter 2 July, August, September
- $\triangleright$  Quarter 3 October, November, December
- $\triangleright$  Quarter 4 January, February, March

Further details of how data is collected and reported are provided within the workbook and in Section 3 of this Instruction Manual.

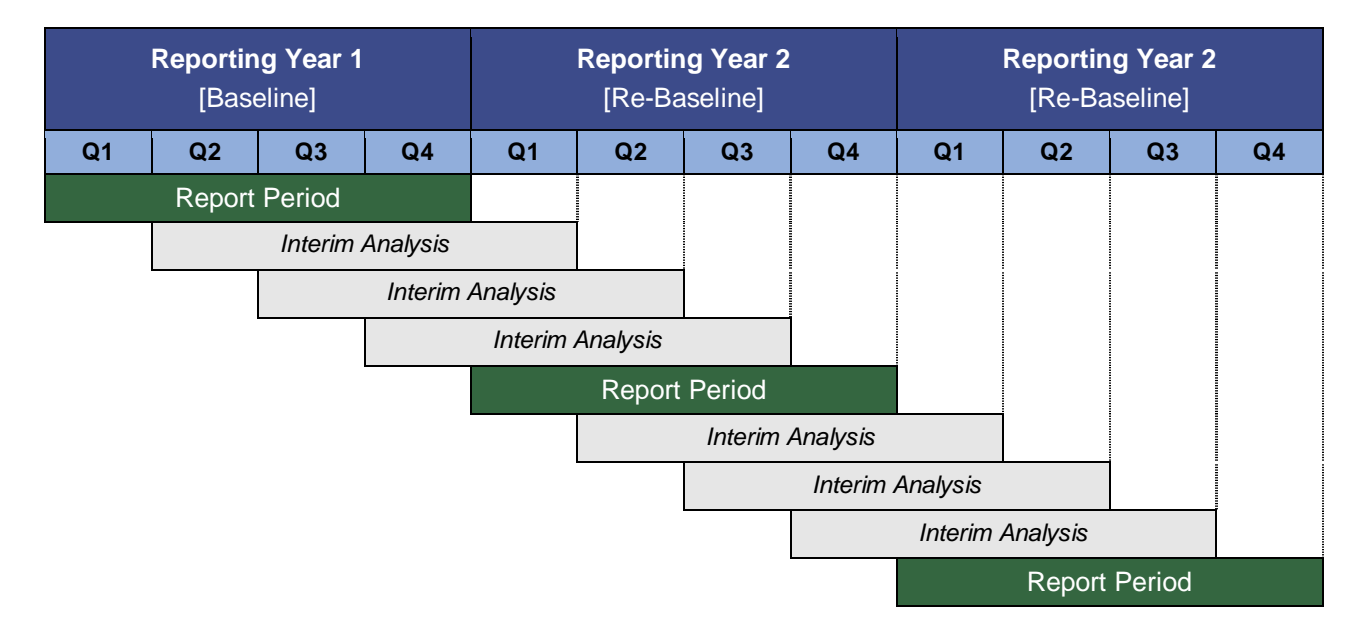

**Figure 2: Rolling Data Collection and Reporting Chart** 

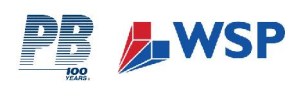

# **2 GETTING STARTED – WHAT YOU NEED TO KNOW**

# **2.1 INSTRUCTIONS FOR DATA CO-ORDINATORS**

**Objectives** - The objective of the Calculation Tool is to provide a robust, reliable means of measuring the Highways Agency's Emissions Baseline. This is to help ensure the Highways Agency meets their management targets year on year, and to enable the Highways Agency to identify areas of their business where CO<sub>2</sub> emissions reductions could be made. Essentially, you will be gathering raw data which will later be converted to provide an estimated volume of  $CO<sub>2</sub>$  emissions.

**Your Responsibilities** - The responsibility of the Data Co-ordinator is to research and gather the most accurate, up to date information available to complete the workbooks. You will be required to communicate with a broad range of people within your sector of the business to obtain the appropriate data.

**Reporting Area** – You, as the Data Co-ordinator, must ensure you know which office(s) and any associated facilities, out-stations, operational depots you are collecting data for.

**Reporting Period –** To keep on top of the large quantity of data you will collect, you will be required to gather information on a quarterly basis. Due to the inherent variability of data within the reporting periods, you may find that there are some sources of data collection that require little or no updating during every quarter.

**Challenges and Issues -** The greatest challenge you are likely to encounter is in obtaining the data itself. To maximise your efficiency, from the outset you should familiarise yourself with the type of data you will need to gather. A set of proformas has been designed to assist you with this exercise (see Appendix 1).

Time and resources during the data collection process are also likely to be a challenge. The sources of data are many and varied, and will involve speaking to a number of internal colleagues and, in some instances, sub-contractors and third party organisations. It is crucial that sufficient time and resources be allocated to the data collection process to execute this stage effectively.

Further Guidance and Help - If you require additional support or need clarification on any part of the Calculation Tool, you should contact the Highways Agency Data Manager.

#### **2.2 GATHERING THE DATA**

#### **2.2.1 What Data is Required?**

The information you will be required to gather relates specifically to the main sources of  $CO<sub>2</sub>$  emissions produced by the Highways Agency. In broad terms, these sources have been sorted into the following categories (an indication of the type of data required for each is also detailed below):

- ¾ 1. Energy & Utilities
- $\triangleright$  2. Materials
- $\geq$  3. Transport
- ¾ 4. Waste Removal

#### **2.2.2 How to Obtain Required Data**

You are likely to need to speak to many different members of staff across a variety of disciplines and outstations in order to obtain all of the information required to complete the workbooks.

It may also be necessary for you to contact sub-contractors and third party suppliers directly, to acquire aspects of the data which are not available directly from your colleagues e.g. office utilities and construction materials suppliers. Further guidance on how far down your supply chain to go is provided within Section 3.2.

A set of proformas has been developed to assist you with the task of collecting and recording the requisite data, and are provided in Appendix 1. Each proforma has been divided into several sections to reflect the structure of the workbook it relates to, as indicated in Section 2.2.1 above. This will also help you to input the data into the workbooks during the next stage.

The proformas clearly identify the following:

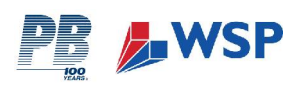

- $\blacktriangleright$  The data to be collected (scope).
- $\triangleright$  Units of measurement (e.g. km / miles, kg / tonnes, kWh).
- $\triangleright$  Time scale over which data should be collected (e.g. quarterly, annually).

Due to the variability of the emissions sources, the data itself will be collected in several different units e.g. kilowatt hours (kWh), kilometres (km), miles, tonnes, cubic metres (m<sup>3</sup>). Whilst the electronic workbooks themselves will later convert many of these into a consistent unit of measurement (e.g. miles to kilometres), it is **ESSENTIAL** that you accurately record the unit of measurement in which you have collected the raw data. It will be very time-consuming to return and rectify any mistakes made at this stage later on. To assist you with this process, the proformas ask you to select which unit of measurement you are entering your data in.

#### **2.3 COMPLETING THE CALCULATION TOOL WORKBOOKS**

#### **2.3.1 Navigating the Workbooks**

As illustrated in Figure 3, the Major projects workbook is divided into numerous spreadsheets, which are set out as follows:

- **Preface**
- $\geq$  1. Energy & Utilities
- $\geq$  2. Materials
- $\geq$  3. Transport
- ¾ 4. Waste Removal
- $\triangleright$  5. Summary
- ¾ 6. Comments Sheet
- $\triangleright$  7. Emission Factors

Simply click on the tab to open the relevant spreadsheet you wish to enter data for.

Although you do not need to complete each part of the workbook in numerical order, you should work through them systematically to ensure all parts are complete.

You must also remember to **SAVE** your data.

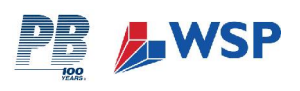

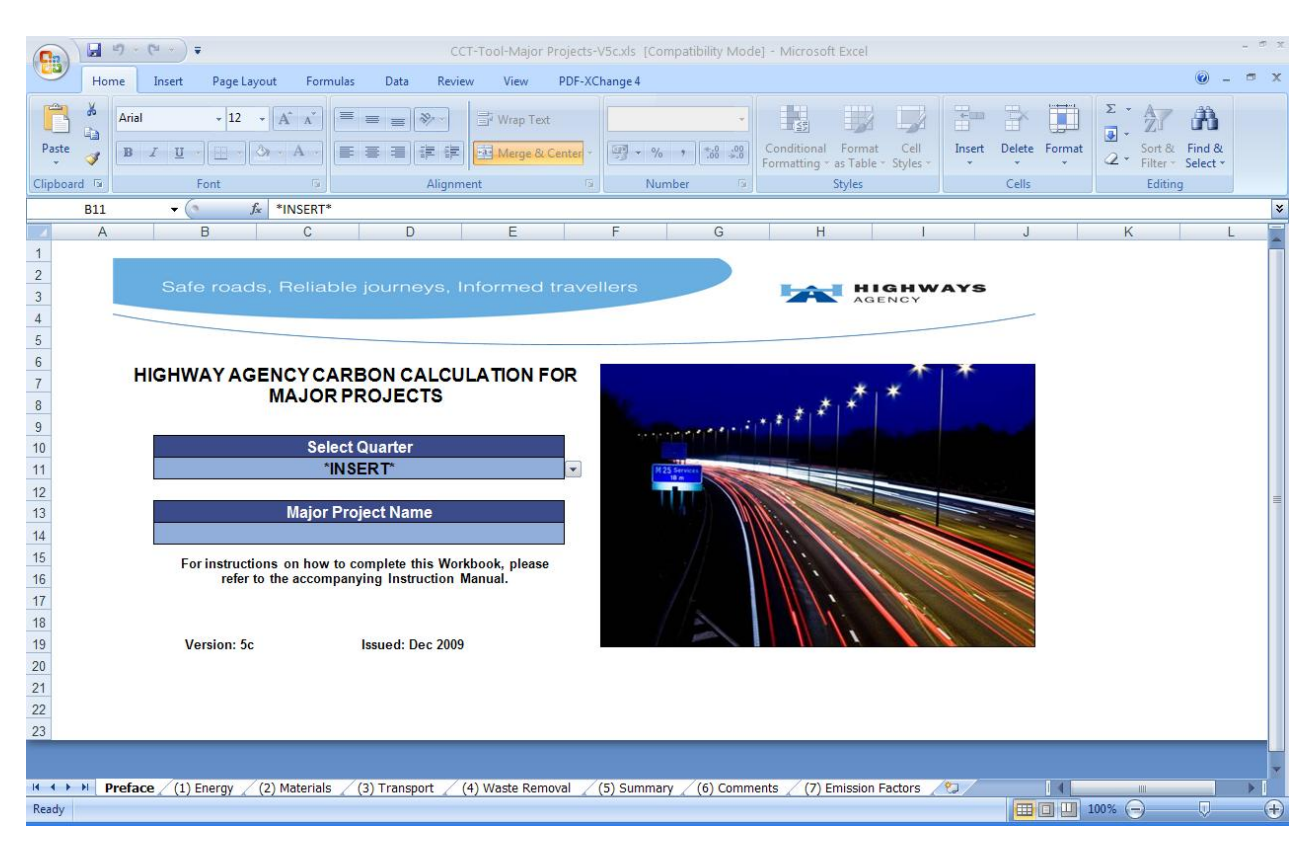

#### **Figure 3: Workbook Preface**

#### **Data Entry**

When you first open the workbook, you will be presented with a Preface Page. This simply tells you what version of the Calculation Tool you are using, and the opportunity to identify your Reporting Area and return quarter.

#### **Cell Colour Key**

The workbook's cells have been coloured to clearly indicate the different functions of cells within the workbooks, as indicated in Table 2.

| <b>DATA ENTRY</b>            |
|------------------------------|
| Data / Automatic Calculation |
| Header                       |

**Table 2: Workbook Cell Colour Key** 

For ease of use, the only cells which require you to manually enter data into them are coloured white.

Once you have entered your data, you will notice that there are several sections of the spreadsheets which will automatically update themselves. These cells are coloured blue, and do not require you to enter any further details.

After you have successfully entered your data, the workbooks will calculate the  $CO<sub>2</sub>$  emissions produced from the various emissions sources. The total volume of  $CO<sub>2</sub>$  emissions are presented in blue cells, highlighted in bold and the end of each section.

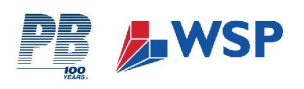

#### **Drop-Down Menus**

Throughout the workbooks, you will be asked to make choices about the type of data you are entering. These choices will be presented to you as a series of drop-down menus within the spreadsheets, from which you must choose the most applicable option.

To activate the drop-down menu, click on the cell. A list of options will then appear from which you should select the most relevant option.

#### **Conversion Calculators**

Several sections throughout the workbooks require your data to be converted to a specified unit of measurement. As such, you will be expected to undertake simple conversion calculations (e.g. miles to kilometres). To help you with this, 'conversion calculators' have been built into the spreadsheets in the relevant sections.

#### **Comments Sheet**

Tab 6 (Comments) of the Major Projects Workbook provides a space within the workbook for you to record any additional information, data or comments. A number of prompt questions are included, and it is important that you provide supporting information alongside your data return to assist the analysis.

#### **2.4 WHAT HAPPENS NEXT?**

#### **2.4.1 Summary Sheets and Feedback to Highways Agency**

After relevant data has been gathered, it should be entered into the workbooks. Full guidance for this process is given in Section 3. As each section of the workbook is completed, the volumes of  $CO<sub>2</sub>$  for that section are automatically fed into the summary sheet at the back of the workbook. The summary sheet generates a graphical representation of the volume of  $CO<sub>2</sub>$  generated by each emissions source in your Reporting Area, for the reporting period.

Whilst completing the workbook, you should check that the data is accurate and, when satisfied, forward each of the finalised workbooks to the Highways Agency Data Manager. It will then become the Data Manager's responsibility to extract the appropriate information from each of the individual summary sheets (of which there will be many) and collate these in the Highways Agency's Emissions Baseline.

#### **2.5 KEY POINTS TO REMEMBER!**

- $\triangleright$  Ensure you know which offices and sub-stations are included in your Reporting Area.
- ¾ Forewarn colleagues in your Reporting Area who you are likely to need information from.
- $\triangleright$  You will need to collect and compile your data on a quarterly basis.
- $\triangleright$  Ensure you are using the correct unit of measurement.
- $\triangleright$  Each workbook contains a set of simple step-by-step instructions.
- $\triangleright$  Wherever you see \*INSERT\*, click on the cell and a drop down menu will appear for you to select an option from.
- ¾ The **only** cells which require you to **enter data** into them are coloured **white.**

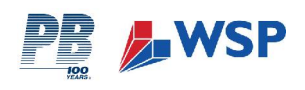

# **3 MAJOR PROJECTS – GUIDANCE FOR DATA CO-ORDINATORS**

## **3.1 SCOPE OF REPORTING AREA**

The "Maior Proiects" Reporting Area relates to the  $CO<sub>2</sub>$  emissions associated with the activities and operations carried out in association with each of the Highways Agency's live Major Projects. Such projects typically include those of > £5million (total project spend).

A separate workbook should be completed for each live Major Project.

**You should include CO2 emissions at the point of purchase.** 

#### **3.2 GUIDANCE ON REPORTING BOUNDARIES**

The Highways Agency Major Projects include a wide range of contractors, who are involved in works and projects of varying types, scales, and durations. Major Projects include complex supply chains, undertaking significant activities on behalf of the Highways Agency. Since these activities are considered to be potentially significant in emission terms, they are to be included within the Calculation Tool. However, the Highways Agency will not be 'responsible' for all emissions within the supply chain, given that it does not have operational control (for example, of supply chain purchasing decisions).

The need to establish consistent emission reporting boundaries is therefore recognised, in order to incorporate emission sources in a consistent manner. These boundaries may be developed further as data collection within the supply chain progresses.

As illustrated within Figure 4, various supply chain tiers can be identified and the following applies:

- ▶ Those emissions arising from the Highways Agency and Tier 1 Major Projects fall within the scope of the Carbon Calculation Tool.
- ¾ **Only certain emissions from Tier 2** fall within the scope (as detailed below)
- ¾ **No emissions from Tier 3** fall within the scope.

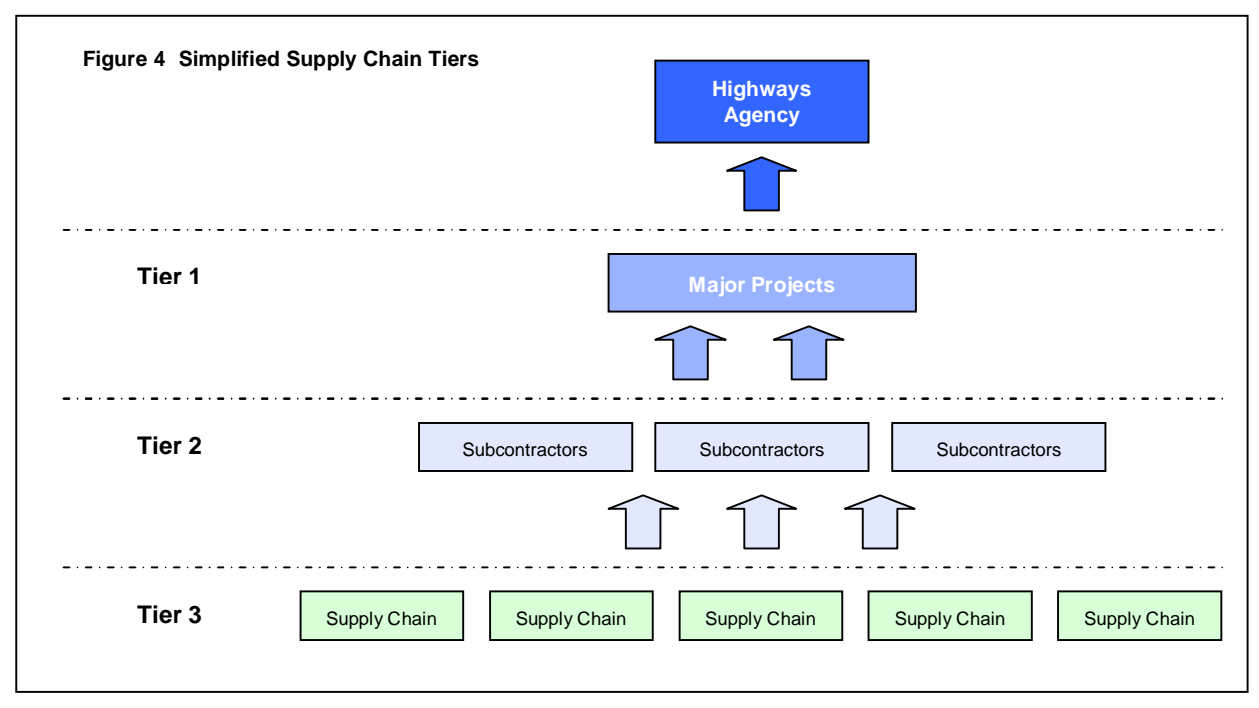

Upon this basis, Figure 5 identifies the various emission categories and sources from within the Calculation Tool, and identifies the key boundaries to be reported on. Emissions are divided into those which are 'direct' to Major Projects, and those which are 'indirect', as summarised below:

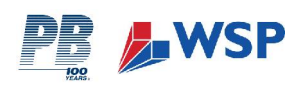

- $\triangleright$  Major Project Utilities (i.e. gas / water)
- $\triangleright$  Major Project Fuel Use e.g. site plant, mobile plant
- ¾ Major Project Business Transport

## **Direct** Indirect

- $\triangleright$  Electricity
- ¾ Other Transport (e.g. taxi's, hire cars, staff commuting)
- $\triangleright$  Waste Removal
- ¾ Major Project Material Consumption and Transport
- ▶ Tier 2 Subcontractor Material Consumption (where significant)
- $\triangleright$  Tier 2 Fuel Consumption

A distinction is to be made between fuel and material usage by Major Projects themselves, and the fuel and material usage by Major Project subcontractors. Within the context of the Calculation Tool, the following applies:

- $\triangleright$  Fuel and material consumption directly by Major Projects are within the scope of the Calculation Tool, in terms of the embodied carbon (which is based upon a 'cradle-to-gate' approach – i.e. covers all carbon emissions up to point of dispatch from the manufacturers' gate) and also in relation to transportation to site. This is illustrated within Figure  $5 -$  the Carbon Calculation Tool scope does not include for transport further down the supply chain.
- $\triangleright$  Fuel and material consumption by Major Project subcontractors is included within the scope of the Calculation Tool only in terms of the embodied carbon of materials / fuel. Since the Highways Agency has no control of the transportation element, transport does not fall within the defined scope and should not be reported as part of the Highways Agency's Carbon Calculation.
- $\triangleright$  There is a question of 'significance' in terms of the Tier 2 Subcontractor materials and fuel consumption, in that only those sources considered to be of potential significance to overall emissions should be considered. Initial tests might be in terms of financial spend or volume consumption – as an initial estimate of significance. It is the responsibility of the Data Co-ordinator to determine the relevant significance.

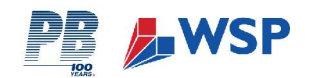

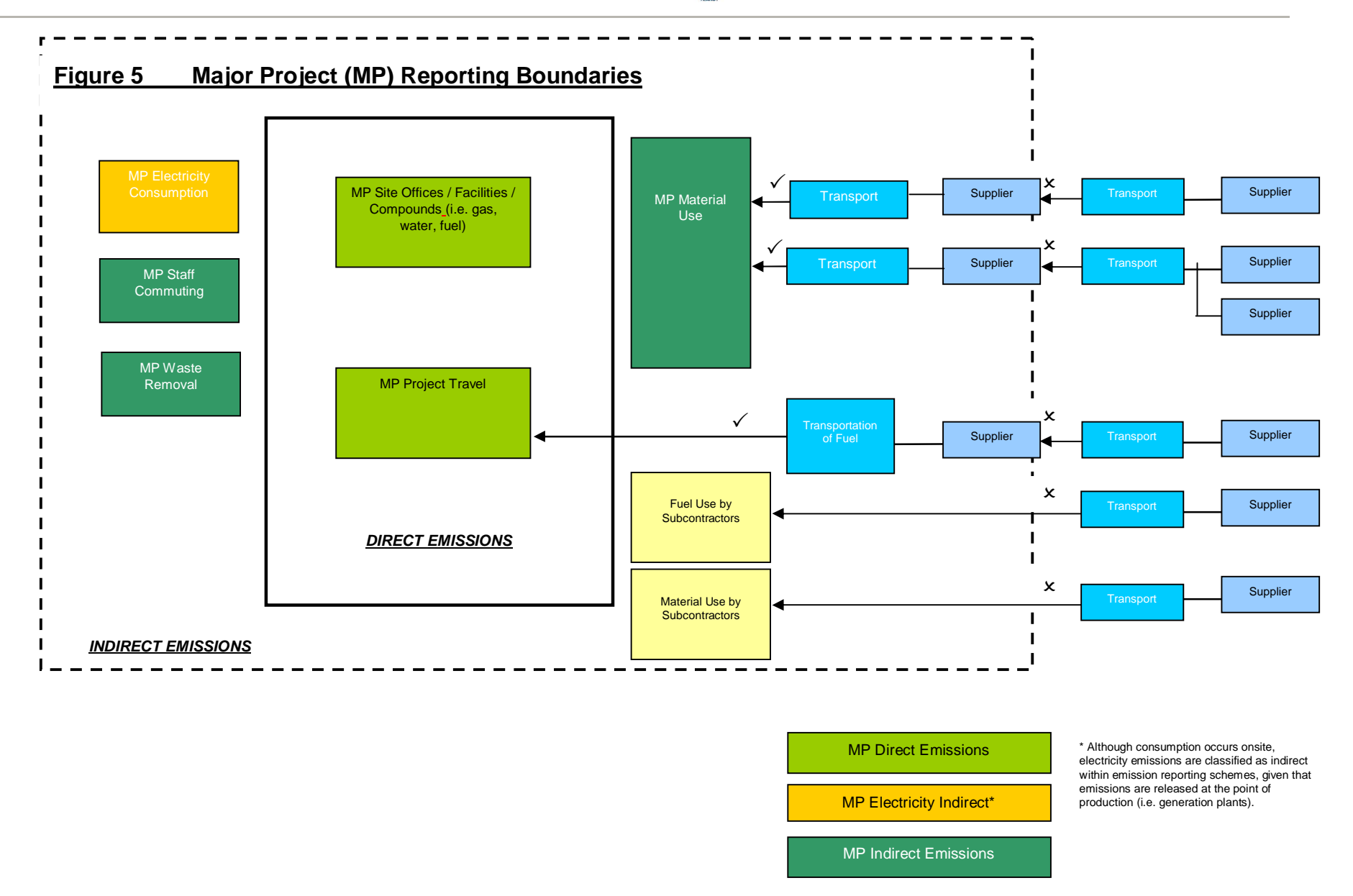

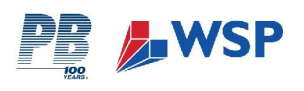

#### **3.3 OPENING THE WORK BOOK**

Once you have successfully gathered all of the information requested on the proformas (as provided in Appendix 1) for your Major Project, you should follow the instructions below to help you complete the Calculation Tool*.* 

The emissions sources have been organised into the following main categories:

- $\triangleright$  1. Energy
- $\geq$  2. Materials
- $\geq$  3. Transport
- ¾ 4. Waste Removal

The following sections of this Instruction Manual provide you with systematic, step-by-step instructions for completing each section of the work book. The instructions reflect the layout of the work book and enable you to quickly and easily find the relevant guidance for the section you require.

#### **All data should be provided for the reporting period specified by the Highways Agency.**

Upon opening your workbook, you will be presented with the 'Preface', and asked to enter your first piece of information, as illustrated below:

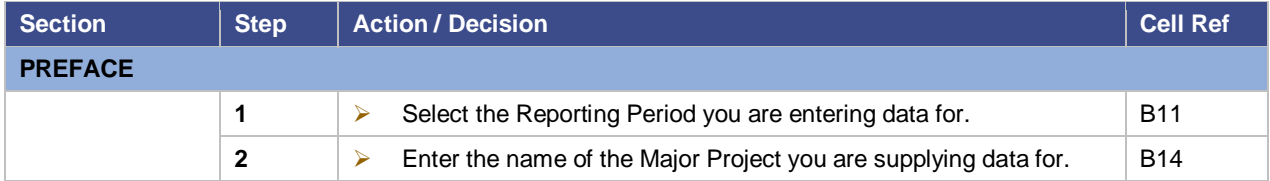

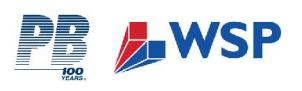

# **3.4 ENERGY**

To select the Energy spreadsheet, click on tab '(1) Materials' at the foot of the workbook.

#### **3.4.1 Scope**

**This section relates to** energy which has been consumed carrying out operations and activities associated with your Major Project including, site compounds, offices and temporary traffic management measures. Fuel and energy consumption of fixed and mobile plant used during construction and development of Major Projects is also included.

#### **It does not include:**

- ¾ Energy requirements of Highways Agency offices and staff
- $\blacktriangleright$  Energy requirements of the network itself (i.e. network lighting and communications systems);

#### **3.4.2 Instructions for Major Projects – ENERGY**

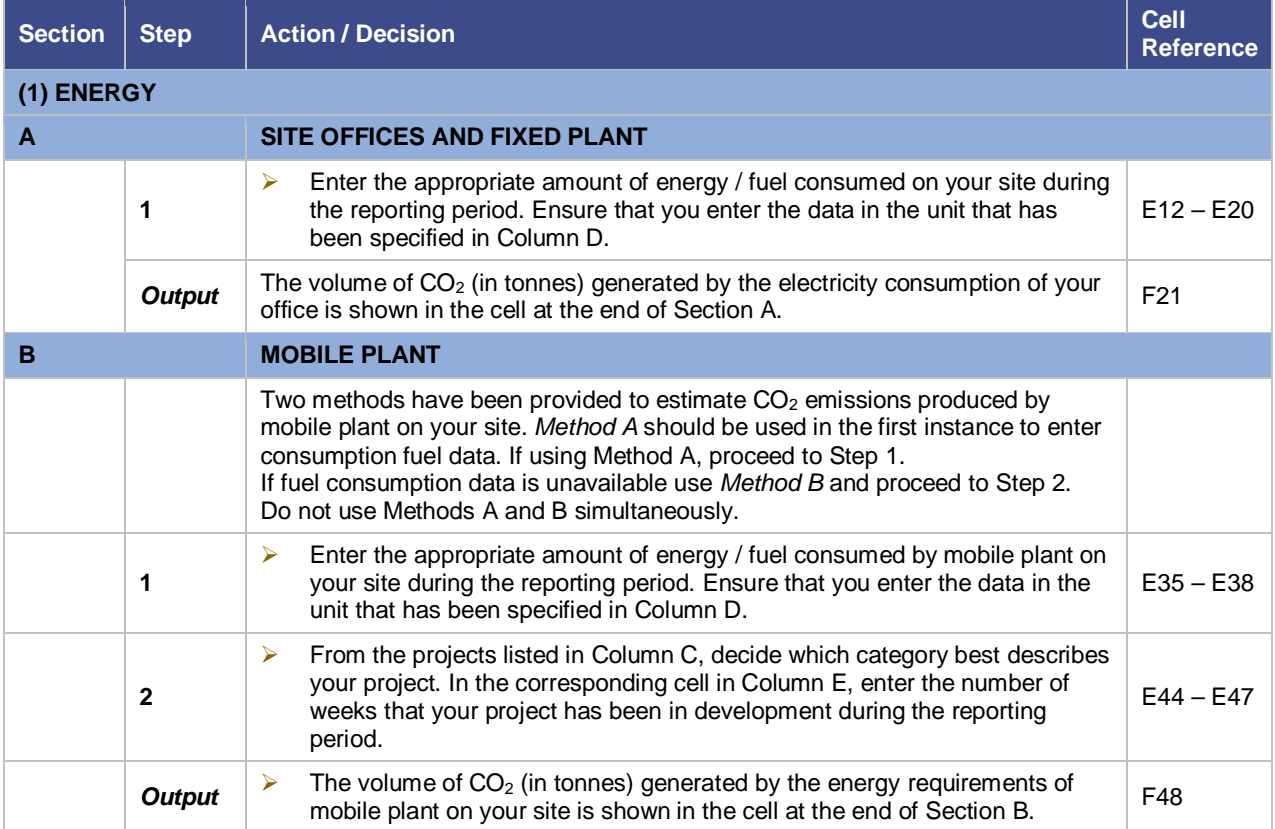

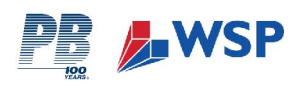

# **3.5 MATERIALS**

To select the Materials spreadsheet, click on tab '(2) Materials' at the foot of the workbook.

#### **3.5.1 Scope**

This section relates to the volume of embodied CO<sub>2</sub> in a selection of materials commonly used by Major Projects during construction.

This section also provides a methodology for calculating  $CO<sub>2</sub>$  emissions produced during the transportation of these materials from supplier to the Major Project site.

#### **3.5.2 Instructions for Major Projects – MATERIALS**

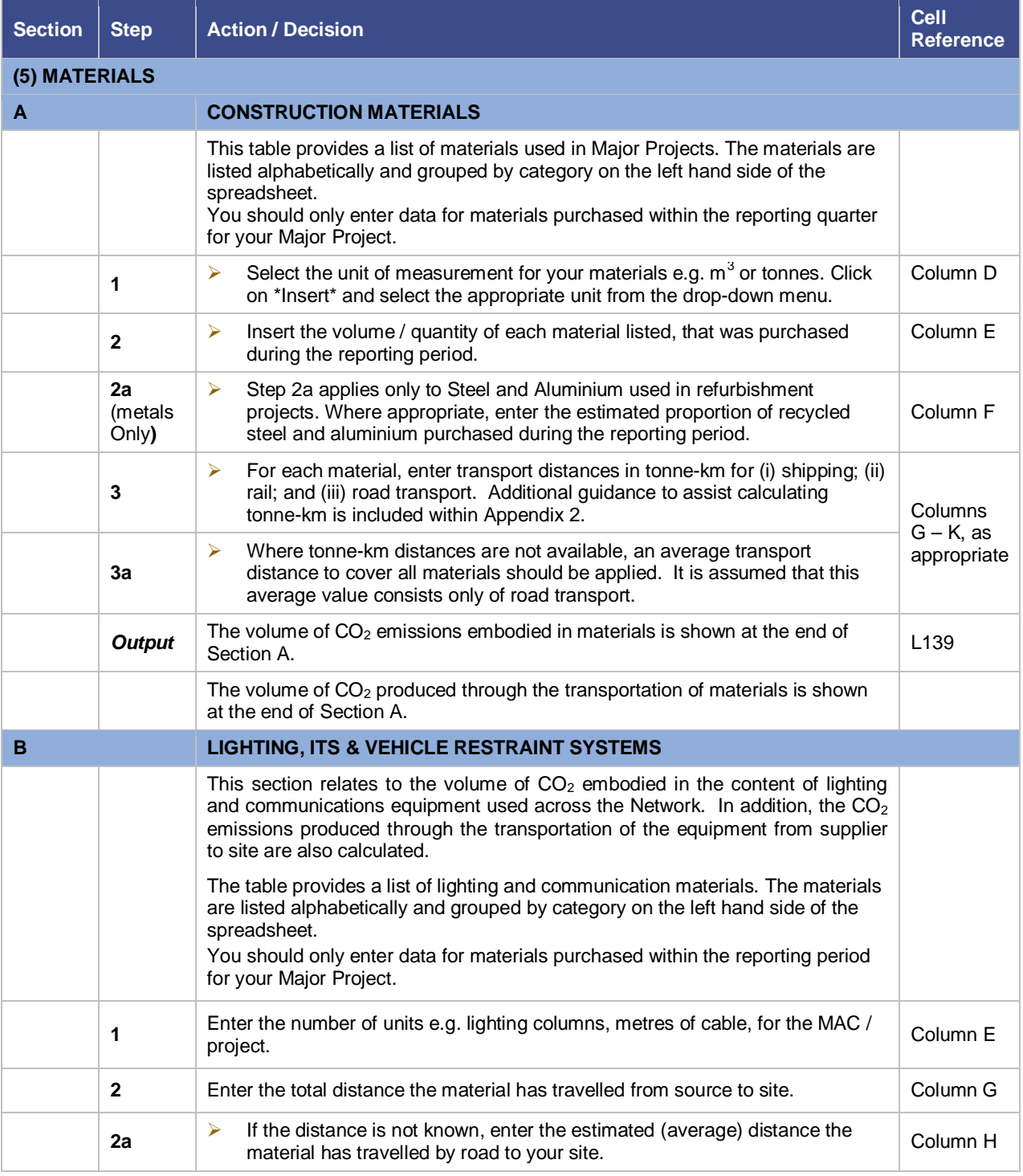

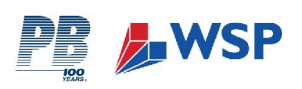

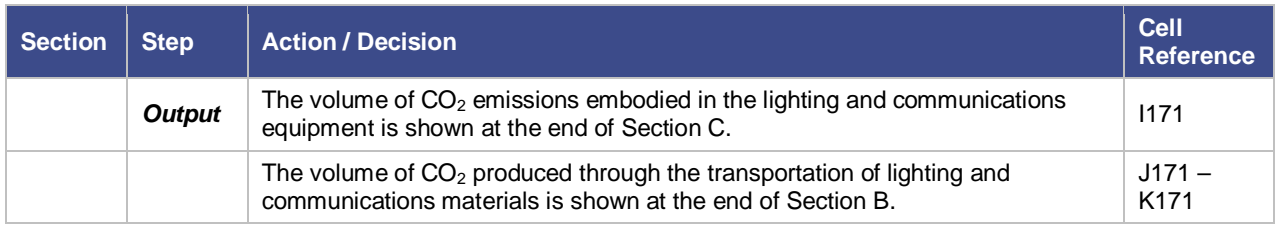

#### **3.6 TRANSPORT**

To select the Transport spreadsheet, click on tab '(3) Transport' at the foot of the workbook.

#### **3.6.1 Scope**

**This section relates to** the volume of CO<sub>2</sub> emissions produced by contractors using vehicles to undertake travel associated with a Highways Agency Major Project. This includes staff business and commuting miles travelled using both private and public transportation.

#### **This section does not include CO2 emissions produced by:**

- ¾ Highways Agency Staff on business travel
- $\triangleright$  Haulage of materials
- $\triangleright$  Static and mobile plant

#### **Transport Distance Conversion**

A conversion tool is included with Tab (3) – Transport to convert from miles into kilometres. Enter the mileage into the blank cell, and a value will be automatically calculated. Insert this value into the appropriate transport cell.

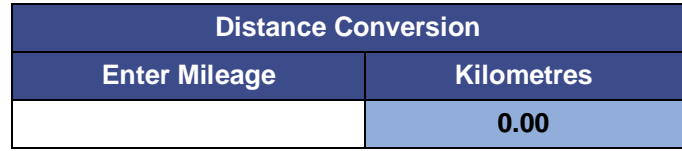

#### **3.6.2 Instructions for Major Projects – TRANSPORT**

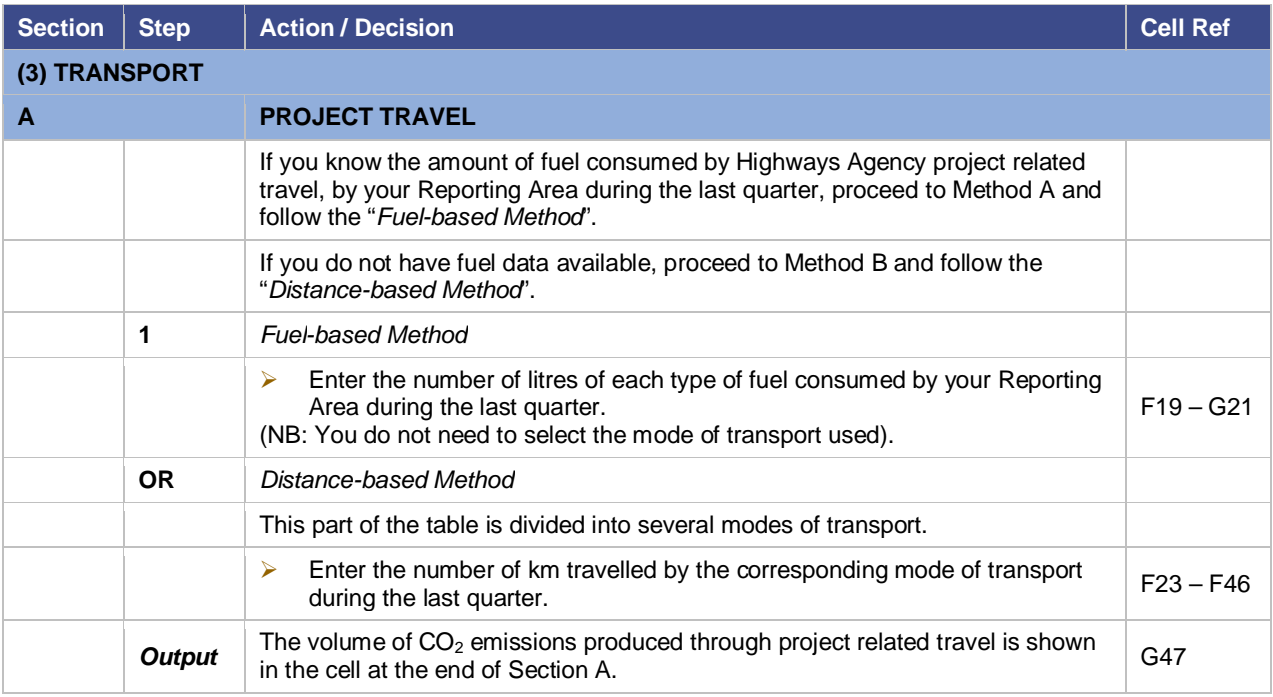

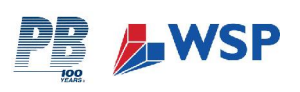

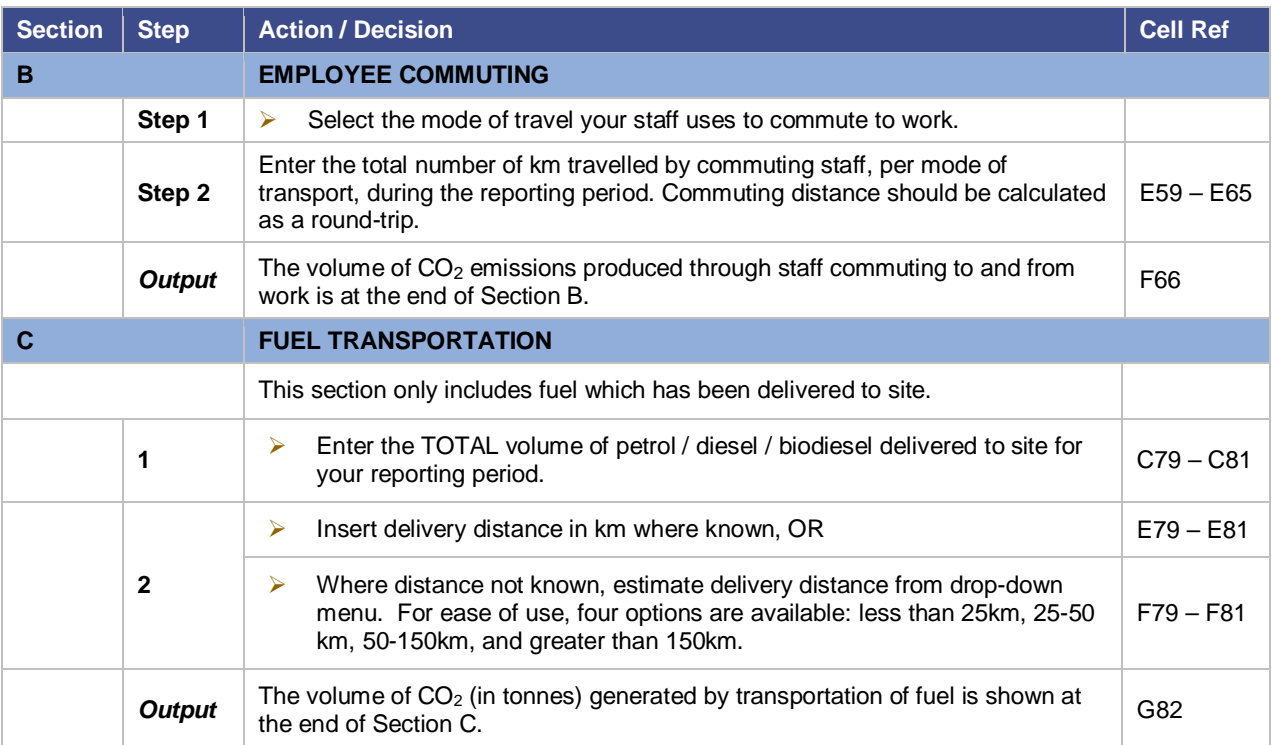

# **3.7 WASTE REMOVAL**

To select the Waste Removal spreadsheet, click on tab '(4) Waste Removal' at the foot of the workbook.

#### **3.7.1 Scope**

This section relates to the volume of CO<sub>2</sub> emissions produced through the transportation of removing waste. Waste materials include those generated from Major Project site compounds and offices, and waste materials from Major Project construction activities.

#### **This section does not include:**

 $\blacktriangleright$  Embodied CO<sub>2</sub> in waste or disposal method.

#### **3.7.2 Instructions for Major Projects – WASTE REMOVAL**

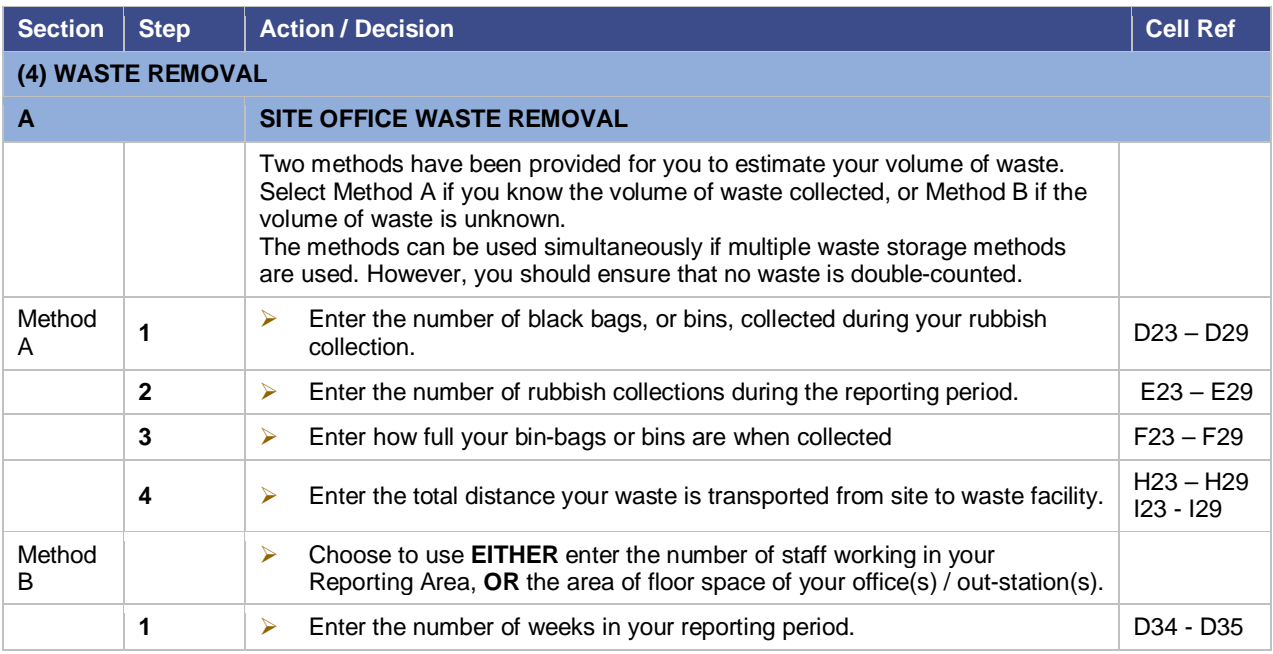

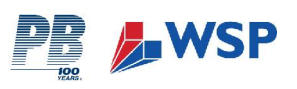

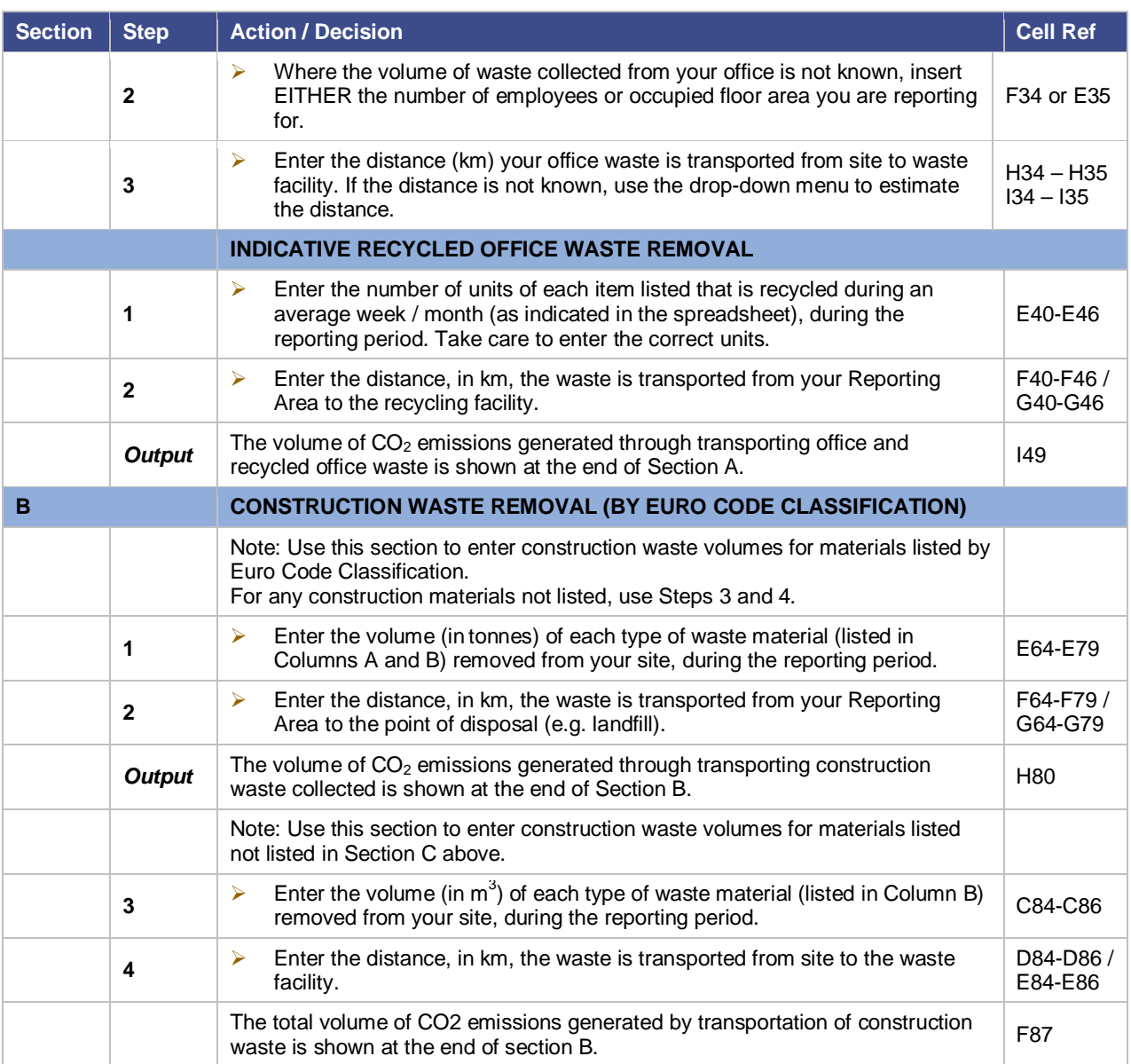

#### **3.8 SUMMARY**

#### **3.8.1 Scope**

To select the Summary spreadsheet, click on tab '(6) Summary' of the workbook.

As each section of the workbook is completed, the volumes of  $CO<sub>2</sub>$  for that section automatically feed into the summary sheet at the back of the workbook. The summary sheet generates a graphical representation of the volume of CO<sub>2</sub> generated by each emissions source in your Reporting Area, for the reporting period.

#### **3.9 COMMENTS**

To select the Comments spreadsheet, click on tab '(6) Comments at the foot of the workbook.

#### **3.9.1 Scope**

This section has been provided to collate qualitative and supporting information in relation the data entered within the preceding sections. It is important that this section is given due consideration when completing the Calculation Tool. There are also a number of prompt questions to be completed.

This section provides the opportunity to detail any emission reduction activities which have been investigated or implemented.

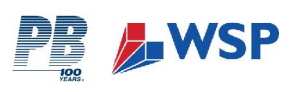

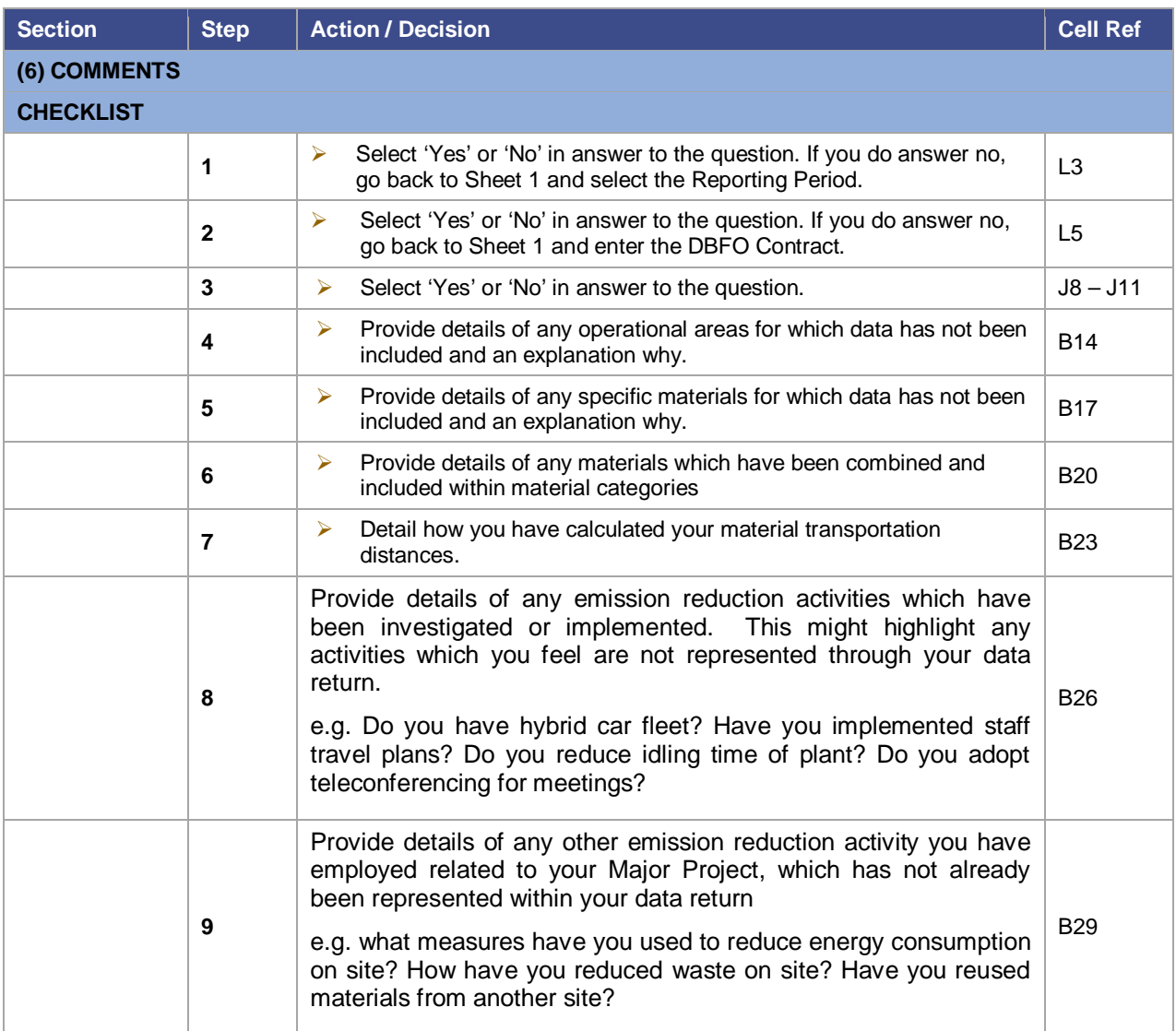

# **3.10 COMPLETION OF WORKBOOK**

Upon completion of the workbook, the Data Co-ordinator should check for accuracy and, when satisfied with the data, forward the finalised workbook to the Highways Agency Data Manager.

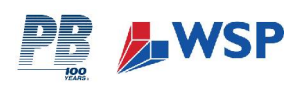

# **4 REFERENCES**

BSI (2008) PAS 2050 – Specification for the measurement of the embodied greenhouse gas emissions in products and services. British Standards Institute Working Draft.

Carbon Trust (2007) Carbon Footprinting: An introduction for organisations.

EA (2007) Carbon Calculator for Construction Activities, Environment Agency, http://www.environmentagency.gov.uk/commondata/103601/carbon\_calculator\_2\_1883909.xls, accessed 12.02.2008.

Highways Agency (2008) http://www.highways.gov.uk/roads/14498.aspx

Hammond, G., and Jones, C. (2006) Inventory of Carbon & Energy (ICE) Version 1.5a Beta, University of Bath and 2008 update.

ISO14064 (2006) *Greenhouse Gases Part 1*: Specification with guidance at the organisation level for quantification and reporting of greenhouse gas emissions and removals, British Standards Institute.

ISO14064 (2006) *Greenhouse Gases Part 2:* Specification with guidance at the project level for quantification, monitoring and reporting of greenhouse gas emission reductions or removal enhancements, British Standards Institute.

ISO14064 (2006) *Greenhouse Gases Part 3:* Specification with guidance for the validation and verification of greenhouse gas assertions, British Standards Institute.

NAEI (2008) National Air Emissions Inventory, accessed 25.01.08 http://www.naei.org.uk/actiondetail.php?action\_id=12

DEFRA (2007) Guidelines to Defra's GHG Conversion Factors for Company Reporting

DEFRA (2008a) http://www.defra.gov.uk/environment/statistics/globatmos/kf/gakf05.htm

DEFRA (2008b) http://www.defra.gov.uk/environment/statistics/globatmos/kf/gakf07.htm

GHG Protocol (2004) *The Greenhouse Gas Protocol, A Corporate Accounting and Reporting Standard (Revised Edition)*, World Business Council for Sustainable Development, World Resources Institute.

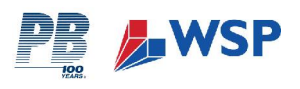

# **APPENDIX 1: MAJOR PROJECTS PROFORMA**

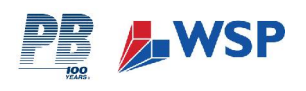

# **HIGHWAYS AGENCY MAJOR PROJECTS**

# **DATA COLLECTION PROFORMA**

You will need to collect the following information for your Reporting Area, for the reporting period. The reporting period will be quarterly unless otherwise stated.

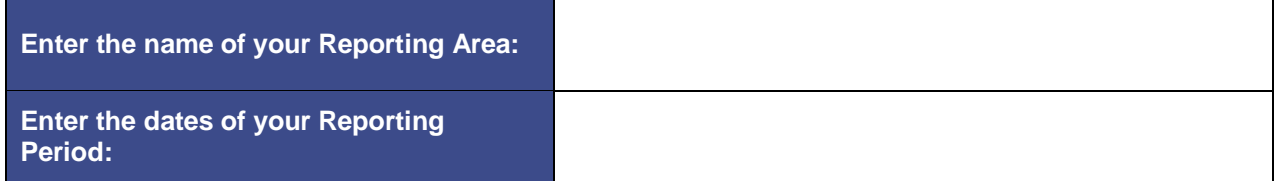

### **SECTION 1: ENERGY**

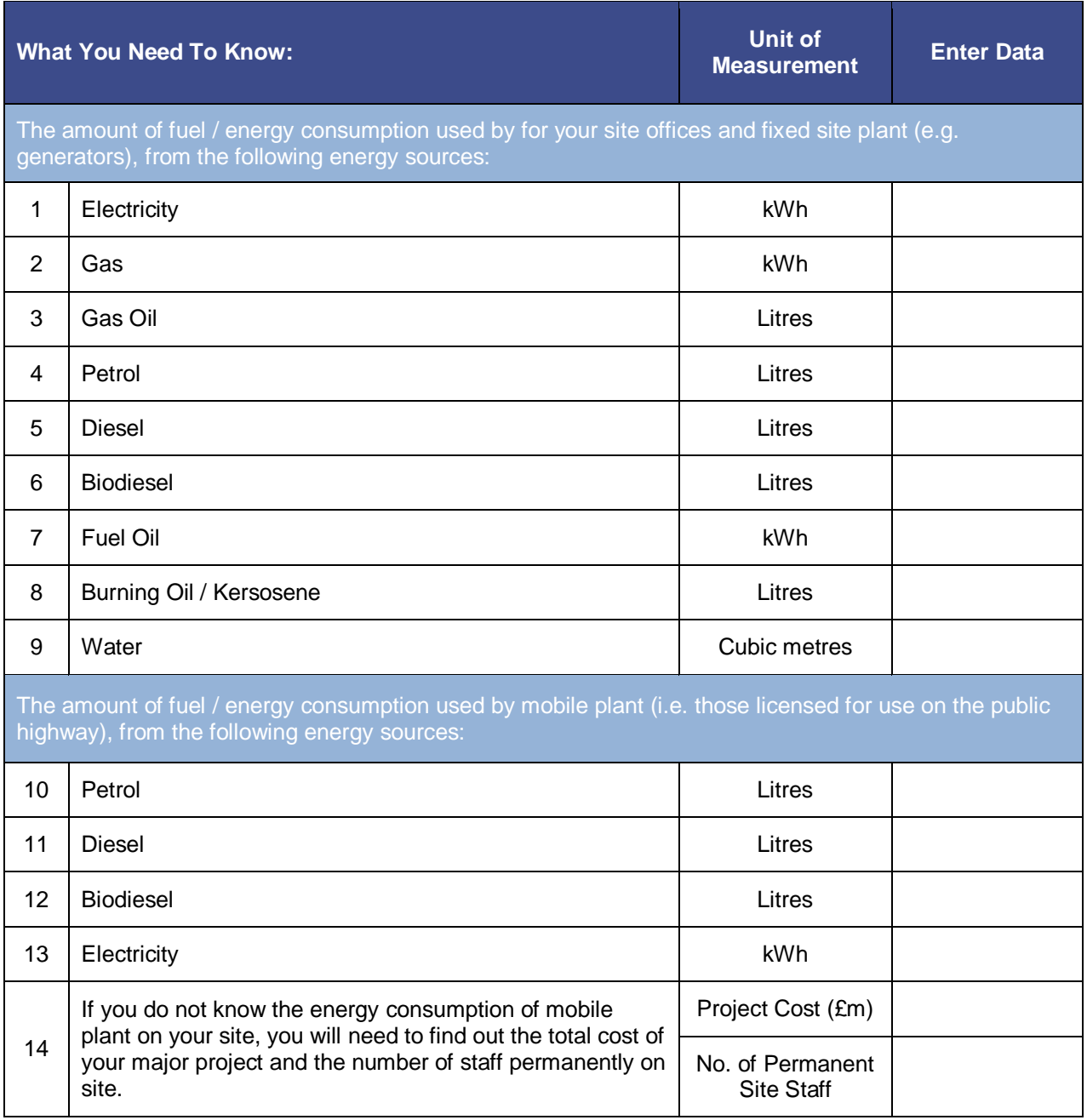

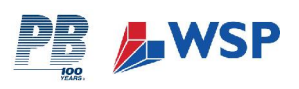

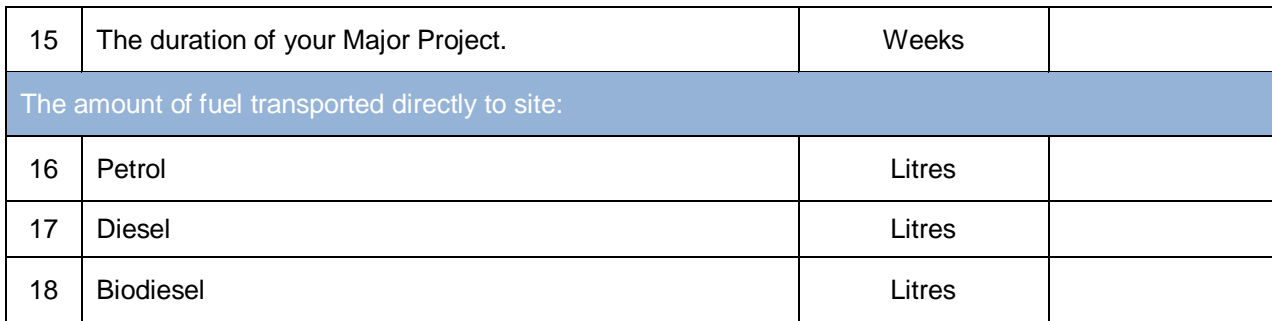

# **SECTION 2: MATERIALS**

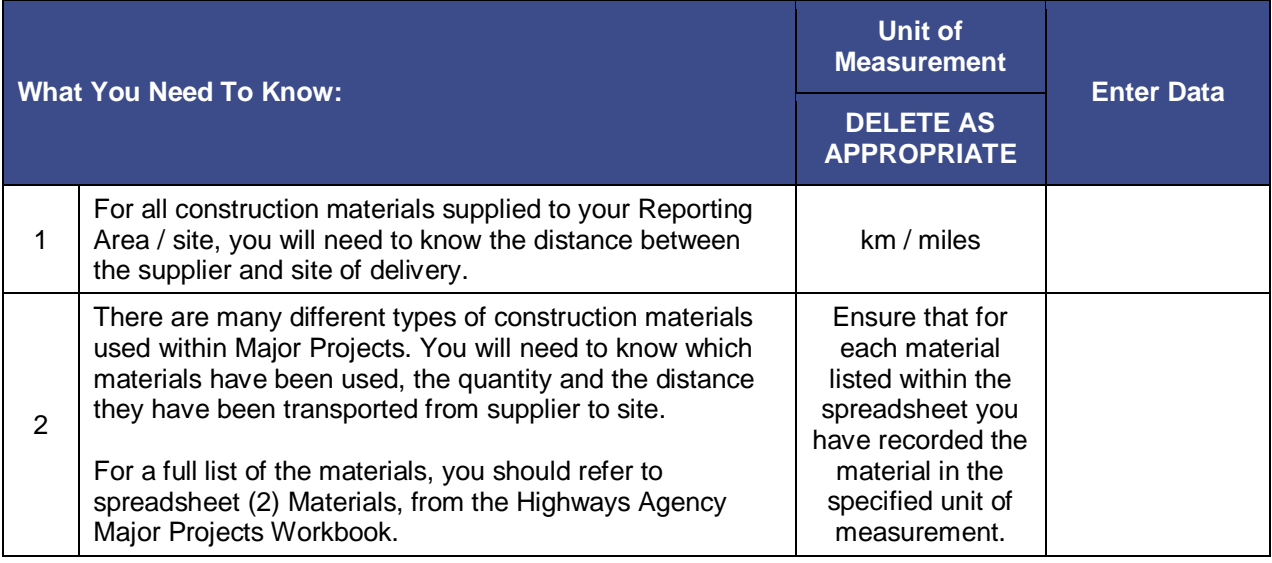

# **SECTION 3: TRANSPORT**

This section requires you to obtain data relating to business and commuter travel. You will need to find out the amount of money spent on fuel, and the type of fuel bought, during your reporting period. Where this data is unobtainable, you will need to find out the number of business miles driven by staff in your Reporting Area.

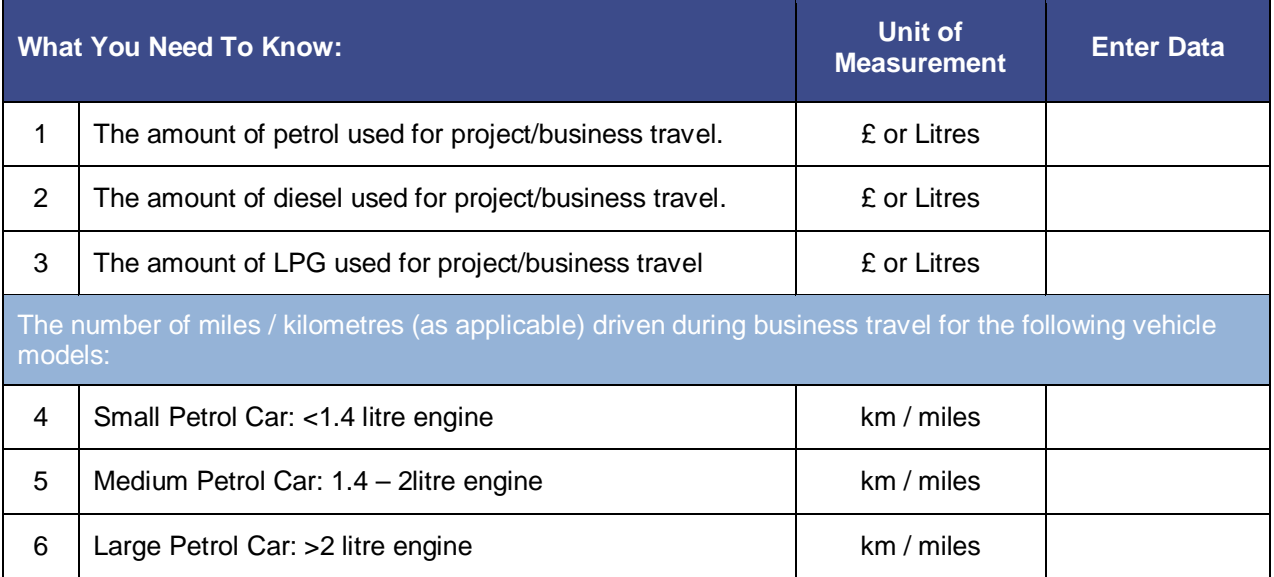

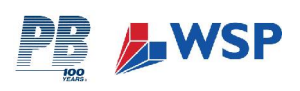

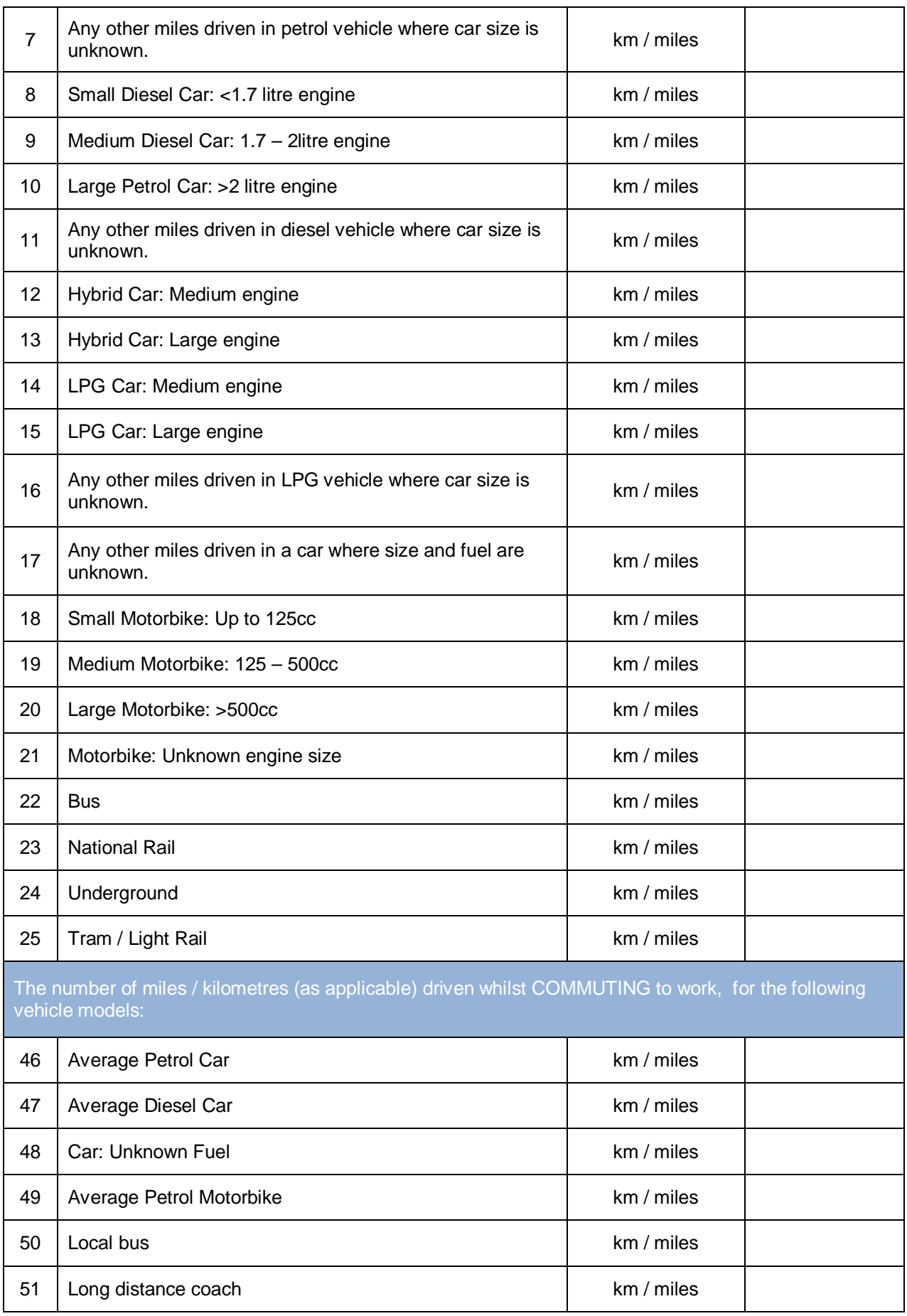

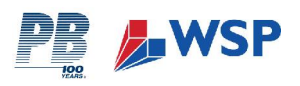

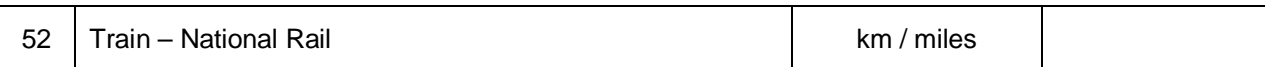

#### **SECTION 4: WASTE REMOVAL**

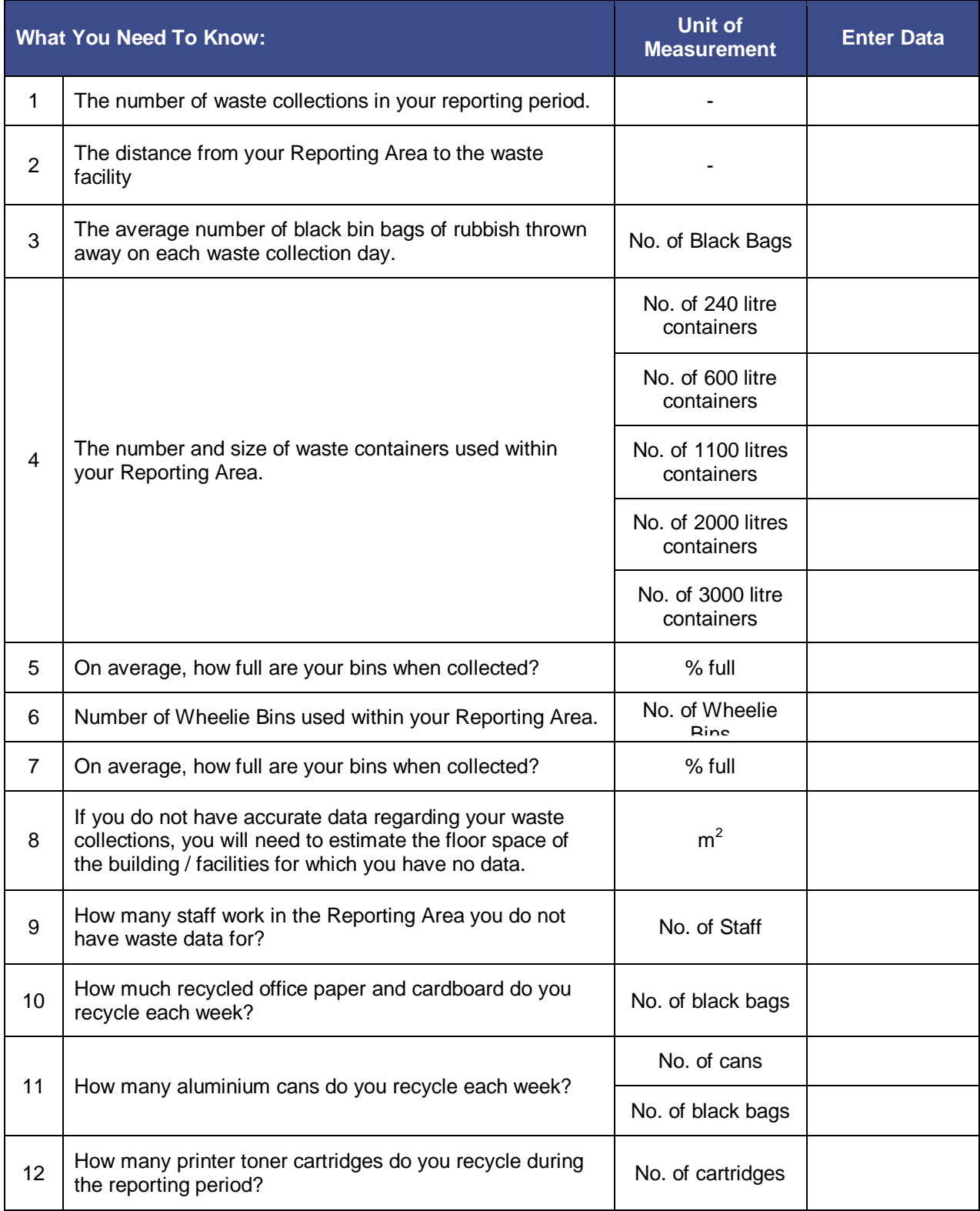

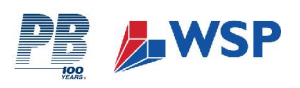

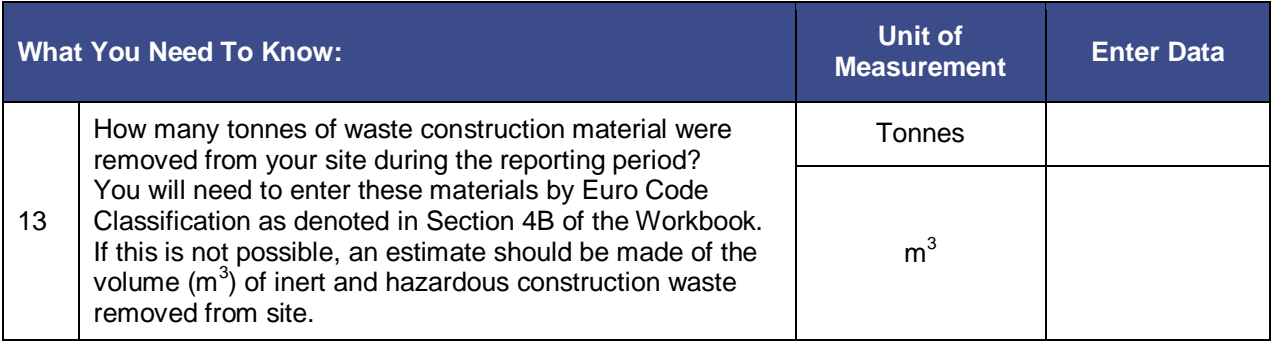

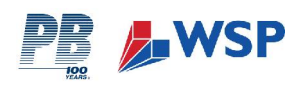

# **APPENDIX 2: MATERIAL TRANSPORT DISTANCE CALCULATION**

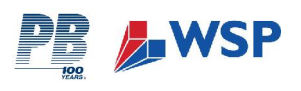

#### **Material Transport Distance Calculations**

Within the current version of the Calculation Tool, under Materials Tab (2) there are two ways in which material transportation distances can be included: (i) based upon actual known distances; or (ii) based upon an average distance applied to all materials. The input field for each method is indicated below.

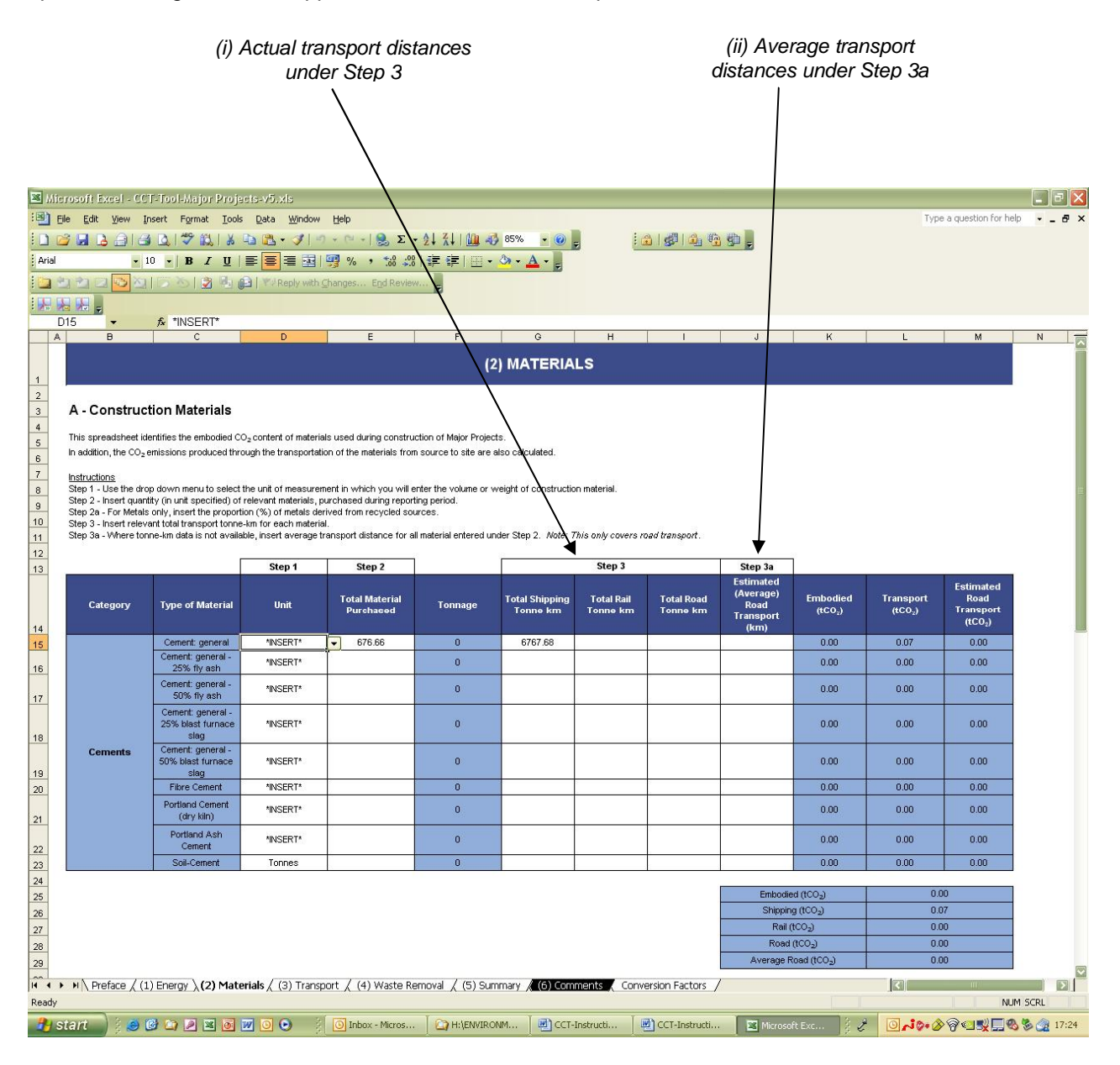

#### **(i) Known Transport Distances**

Where transport distances are known, data is input into the Calculation Tool in the form of tonne-kilometres (tkm). One tonne kilometre is the equivalent to one tonne of material being transported for 1km. Therefore, if you have 25 tonnes of aggregate being transported by road at a distance of 25km, the total tkm value would be calculated as follows:

¾ 25 tonnes x 25 kilometres = **625 tkm**

Using this method you can also account for multiple transport distances and deliveries. For example, if you had 25 tonnes of aggregate being transported by road at a distance of 25km, and a further 15 tonnes from a different supplier at 15km, the total tkm value would be calculated as follows:

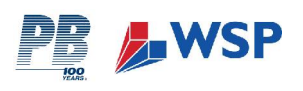

- ¾ 25 tonnes x 25 kilometres = 625 tkm
- $\geq 15$  tonnes x 15 kilometres = 225 tkm
- ¾ 625 + 225 = **850 tkm**

There is also the option to include materials travelling by rail and ship, or multiple transport modes. For example, this might be significant for road salt supplies which have been transported from Scandinavia via ship, and then by road freight to the point of delivery. Table 1 works through an example of how such data might be collated from two suppliers of aggregate and inserted into the Calculation Tool.

Please note that material volumes and tonne-kilometres is the only aspect that you should provide data for. You do not need to account for any additional factors such as vehicle loading, as this is already accounted for within the applied emission factors and is an accepted assumption as part of the Calculation Tool.

#### **(ii) Unknown Transport Distances**

Where the above data is not known or currently available, it is possible to provide an estimated average transport distance to all materials. Please note that this is the least preferred method due to data accuracy and it is not possible to account for different material transport distances within each material type. An average transport distance (in km) should be inserted into the workbook under Step 3a, as indicated above. This will only account for road based transport.

As an example, for the transport of 50 tonnes of aggregate, inserting a value of 50km will assume that each tonne of material has travelled 50km. The total tkm assumed within the calculations will therefore be 50t x 50km = 2,500 tkm.

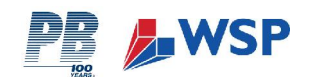

#### **Table 1 Worked Example of Tonne-Kilometre Data**

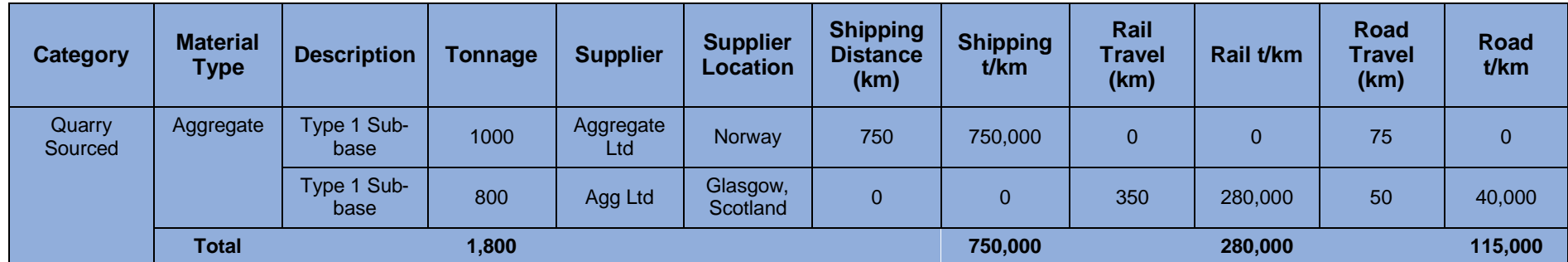

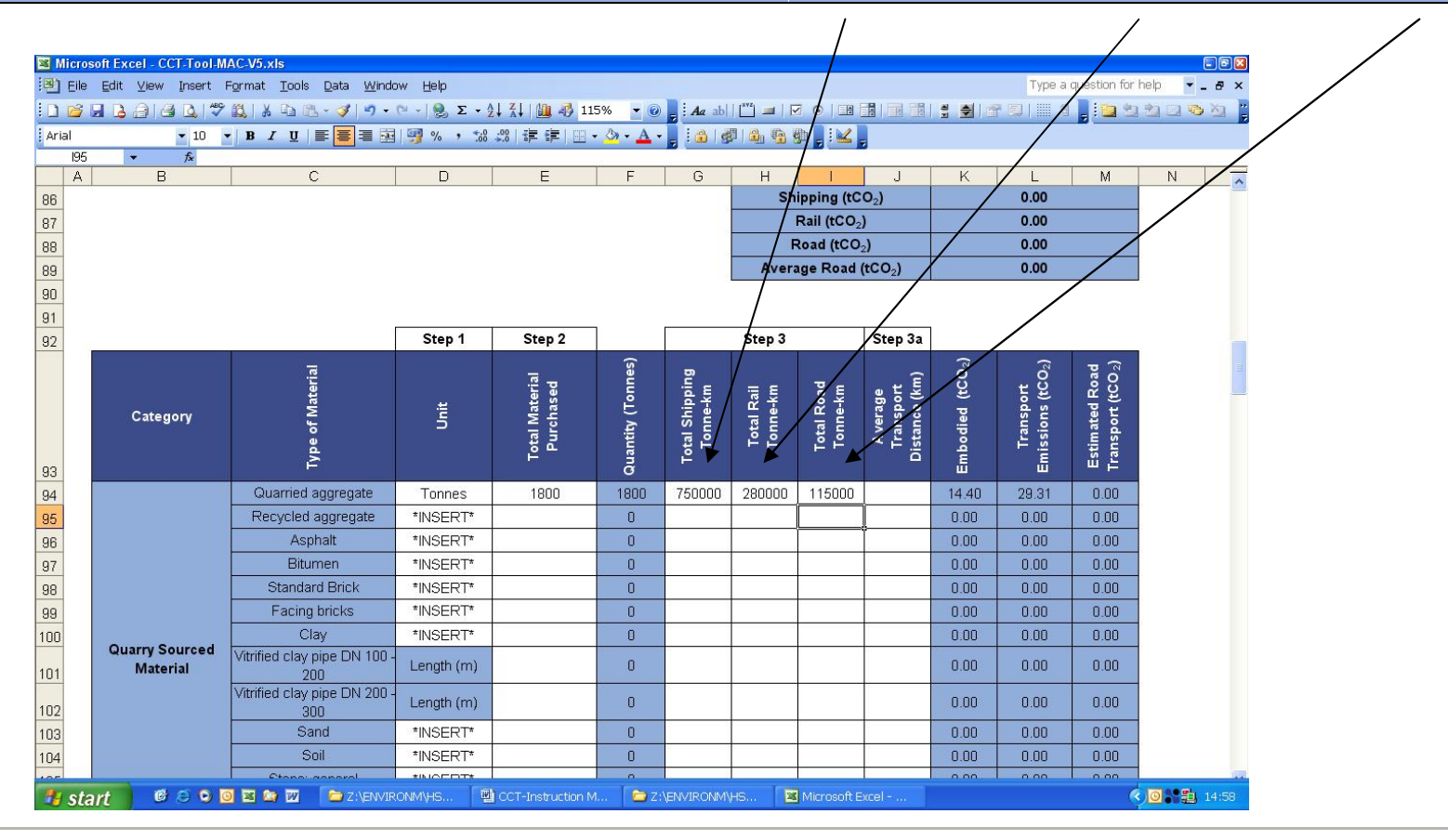